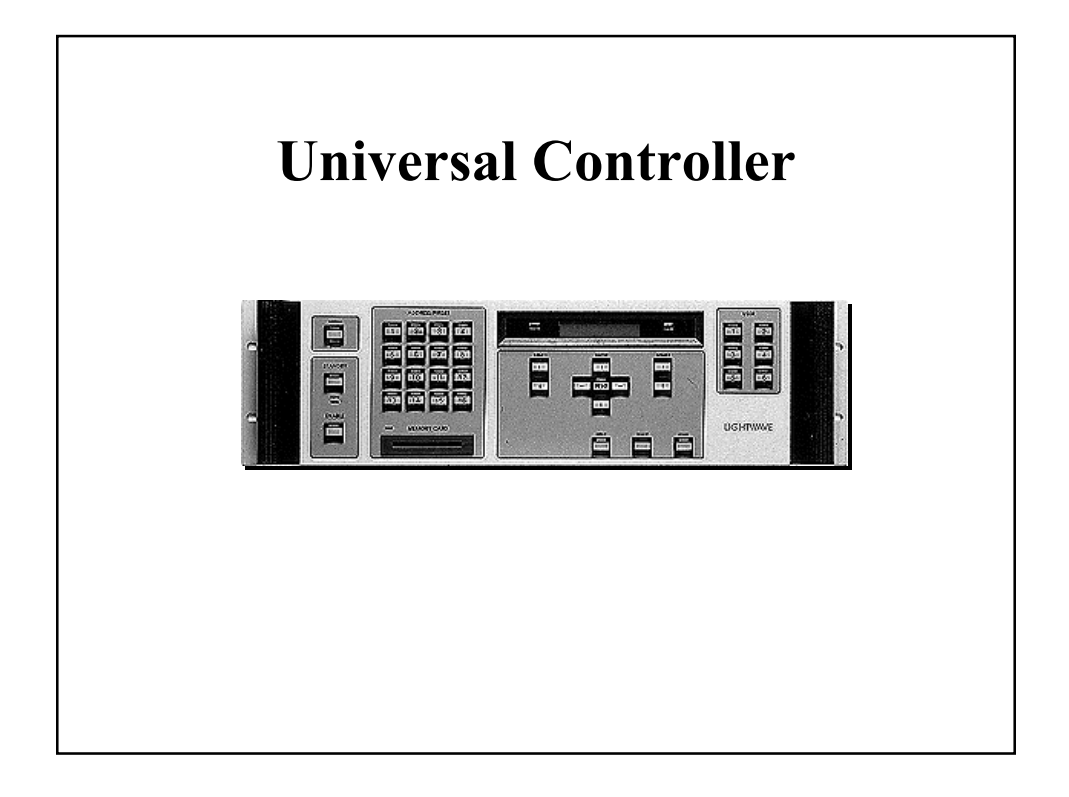

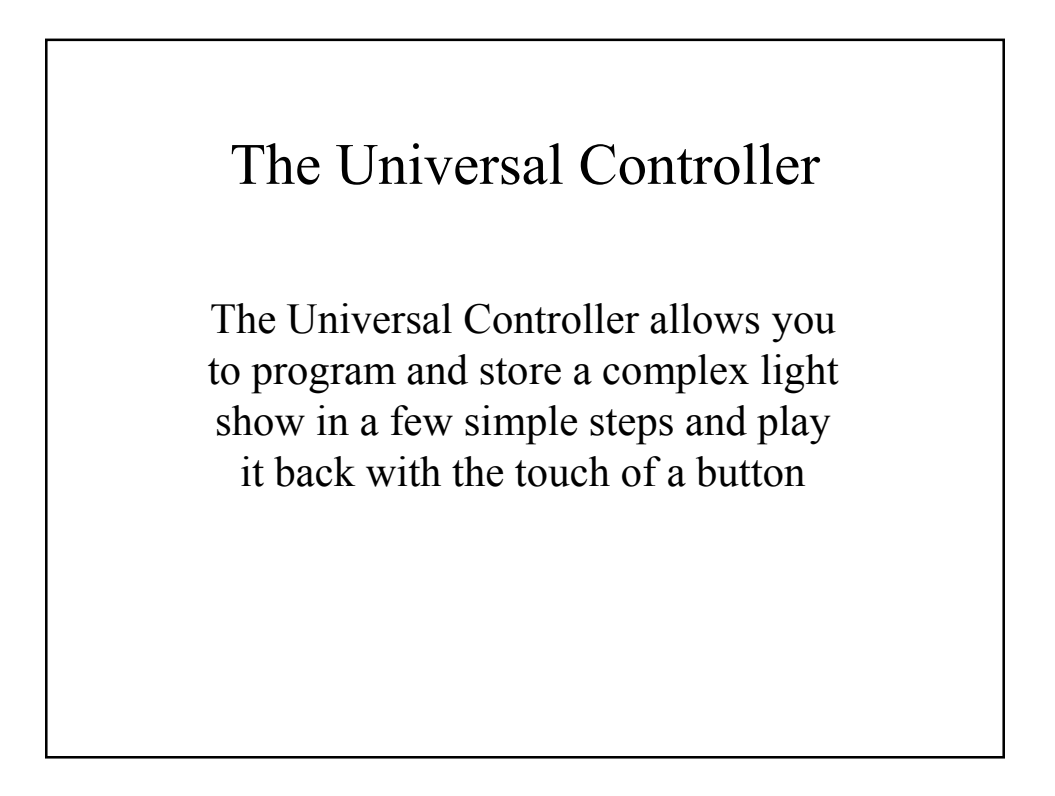

#### The Universal Controller

Provides designers and operators with the ability to control INTELLABEAM, TRACKSPOT, and EMULATOR Fixtures from the same Controller

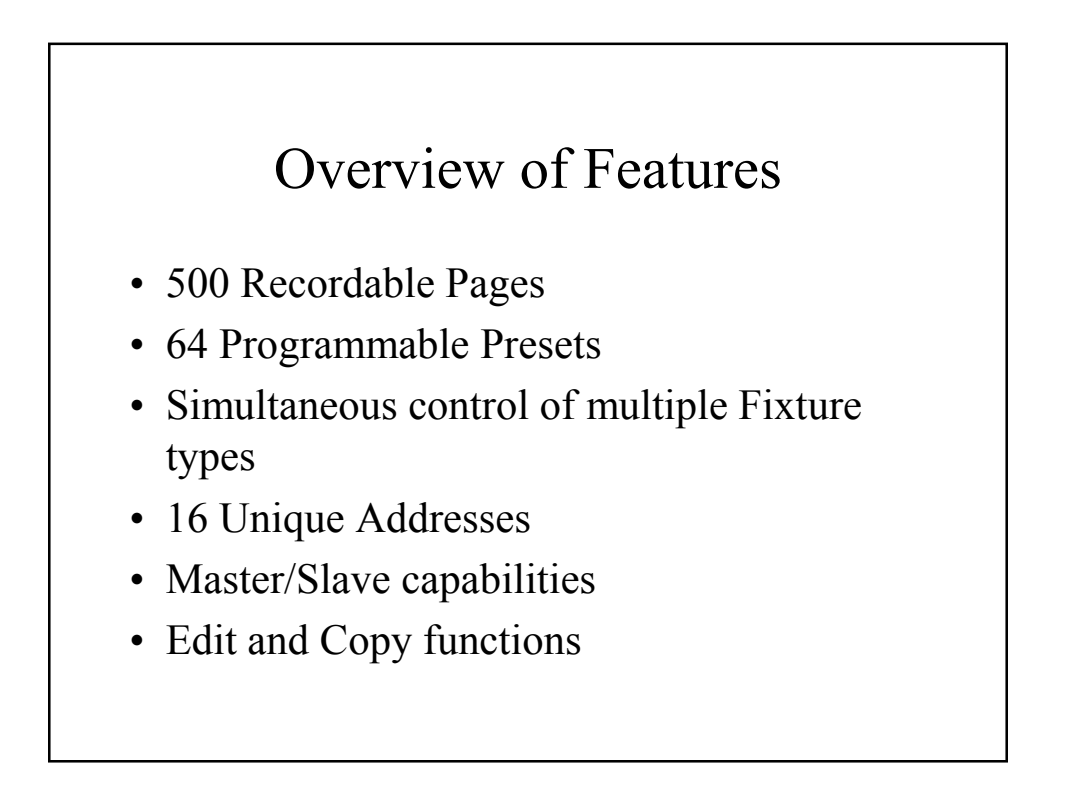

# Agenda • Front Panel • Programming • Advanced Programming Features • Additional Features • User Keys • Menu Items

• Rear Panel

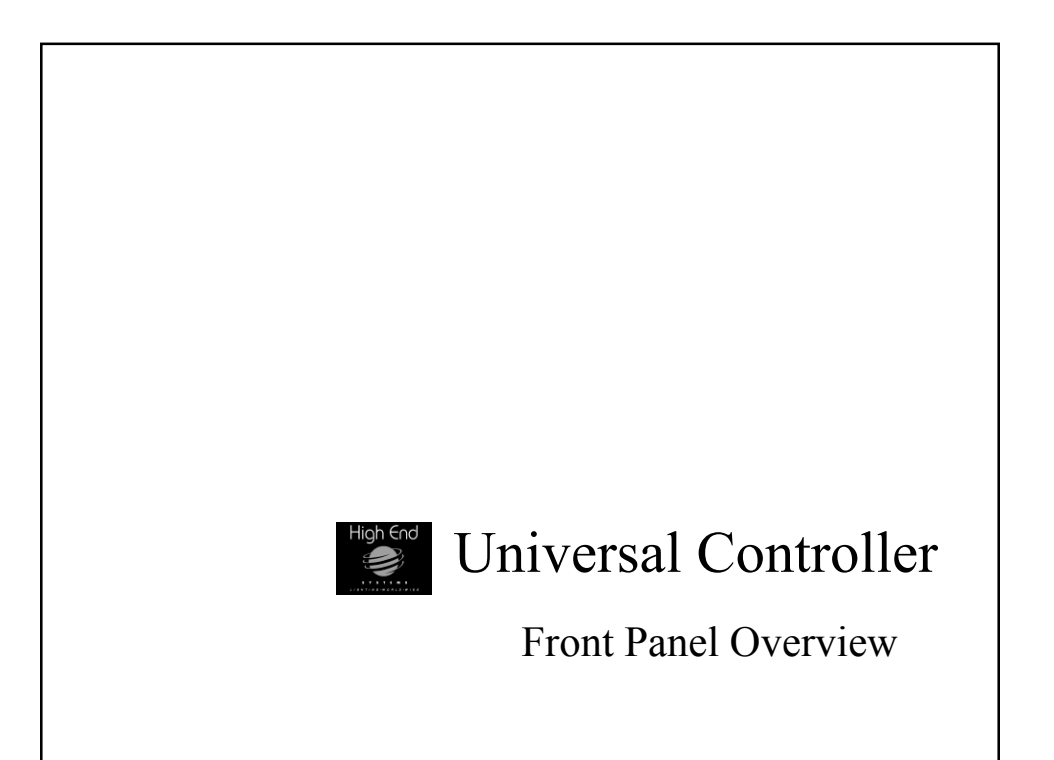

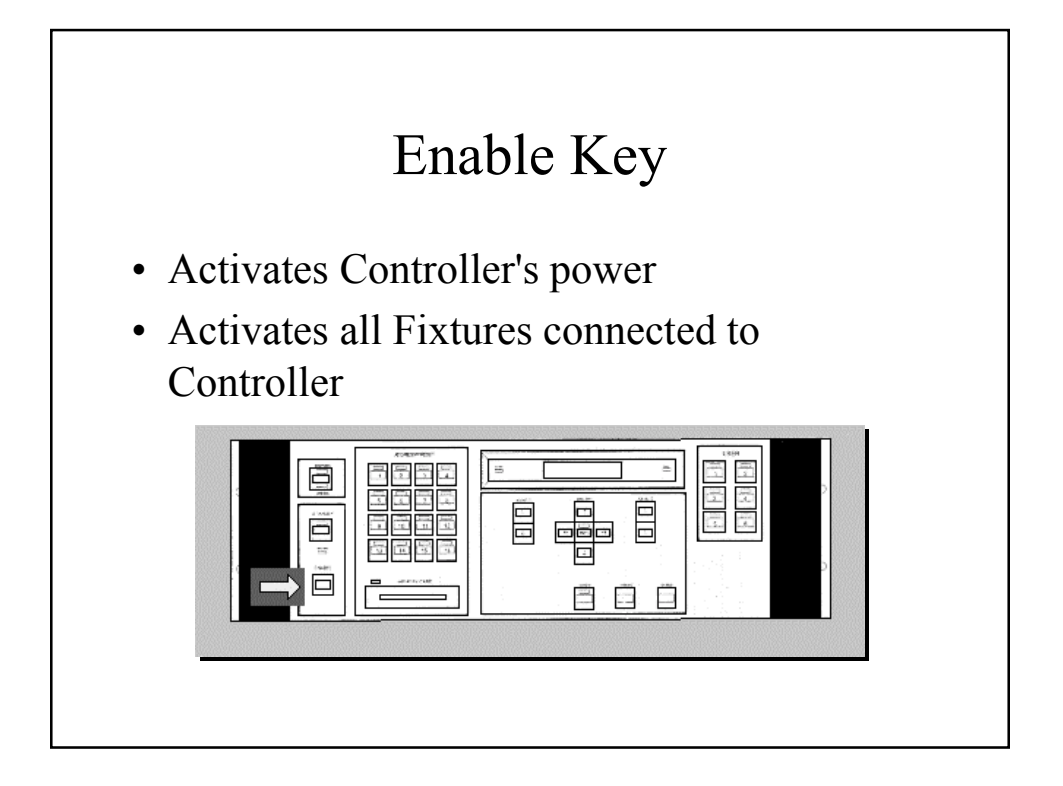

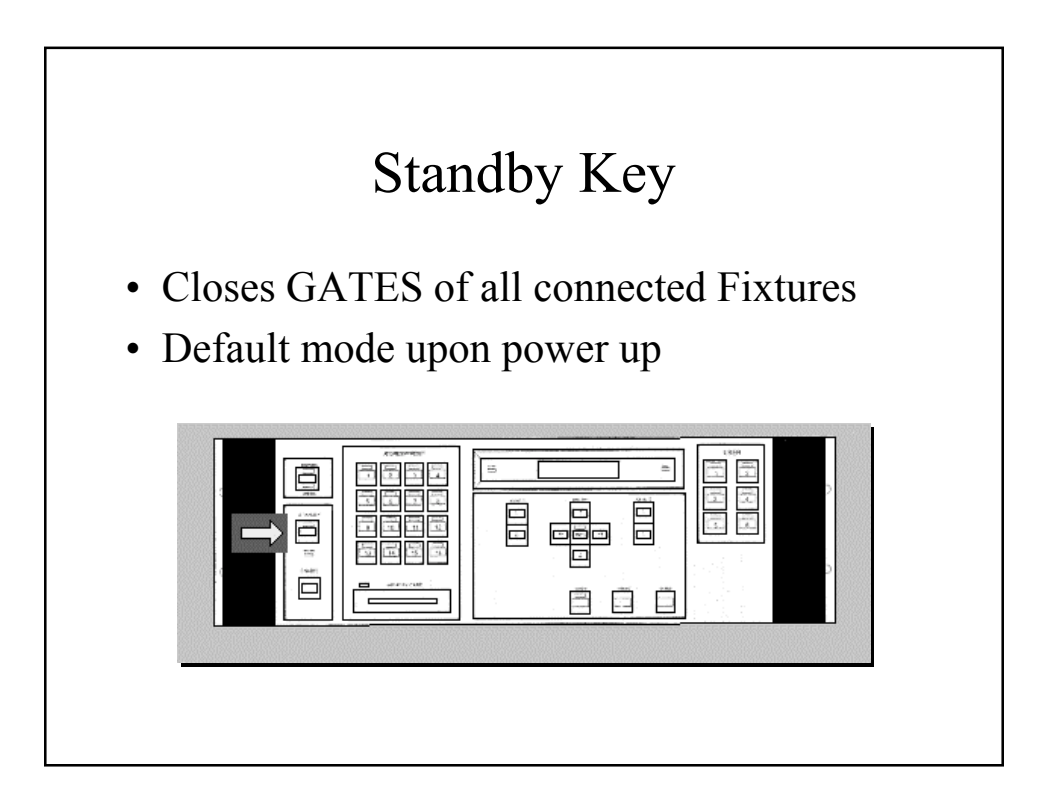

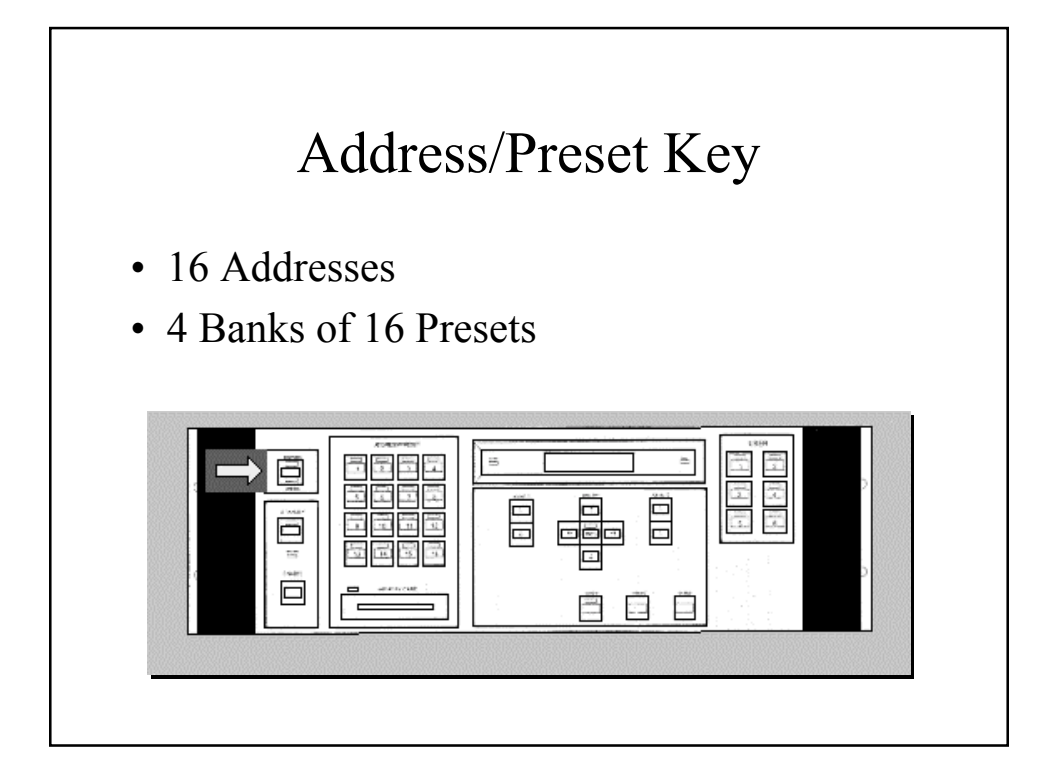

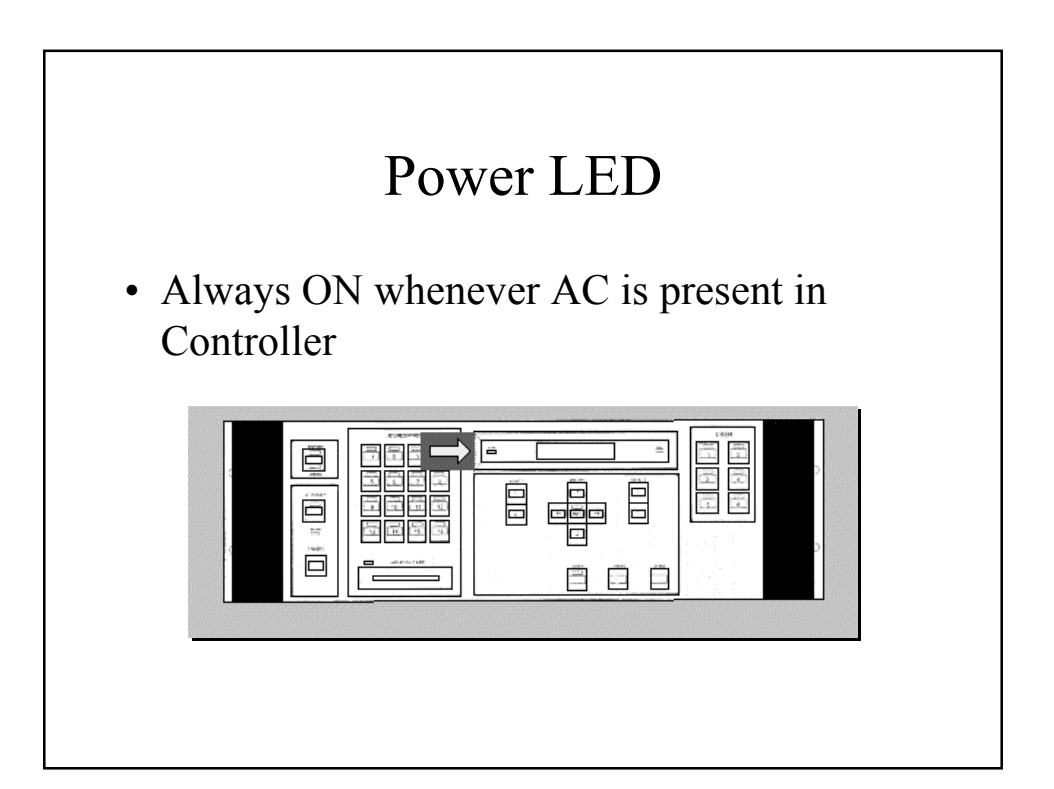

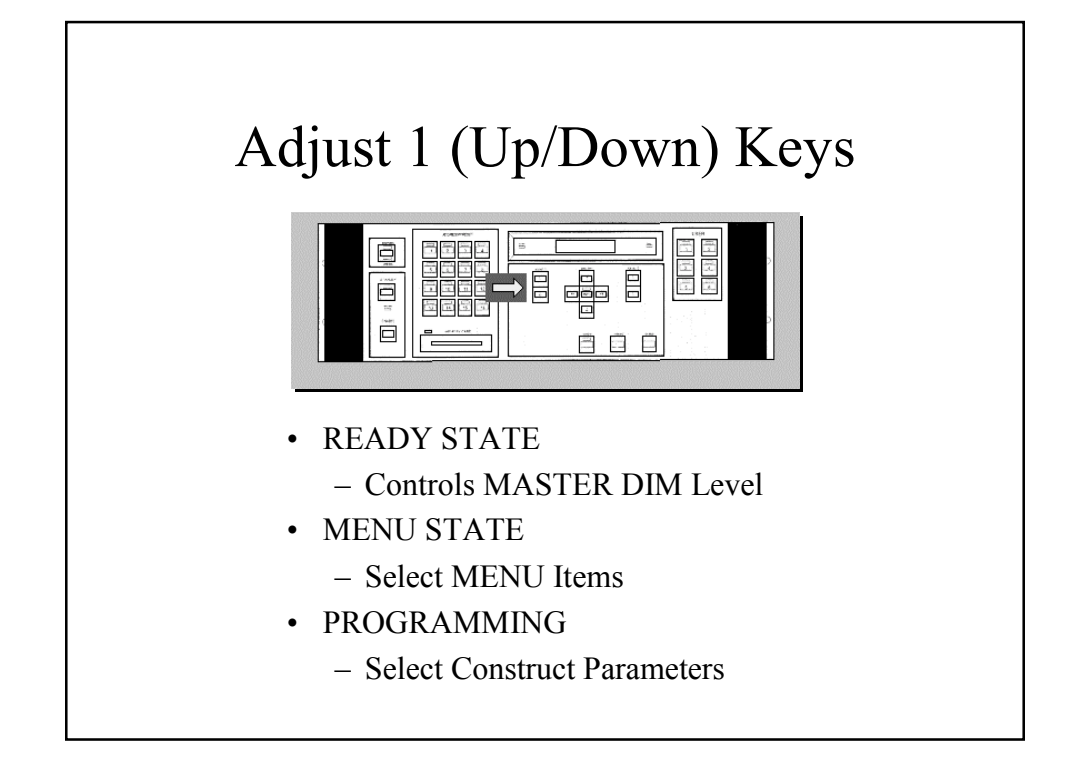

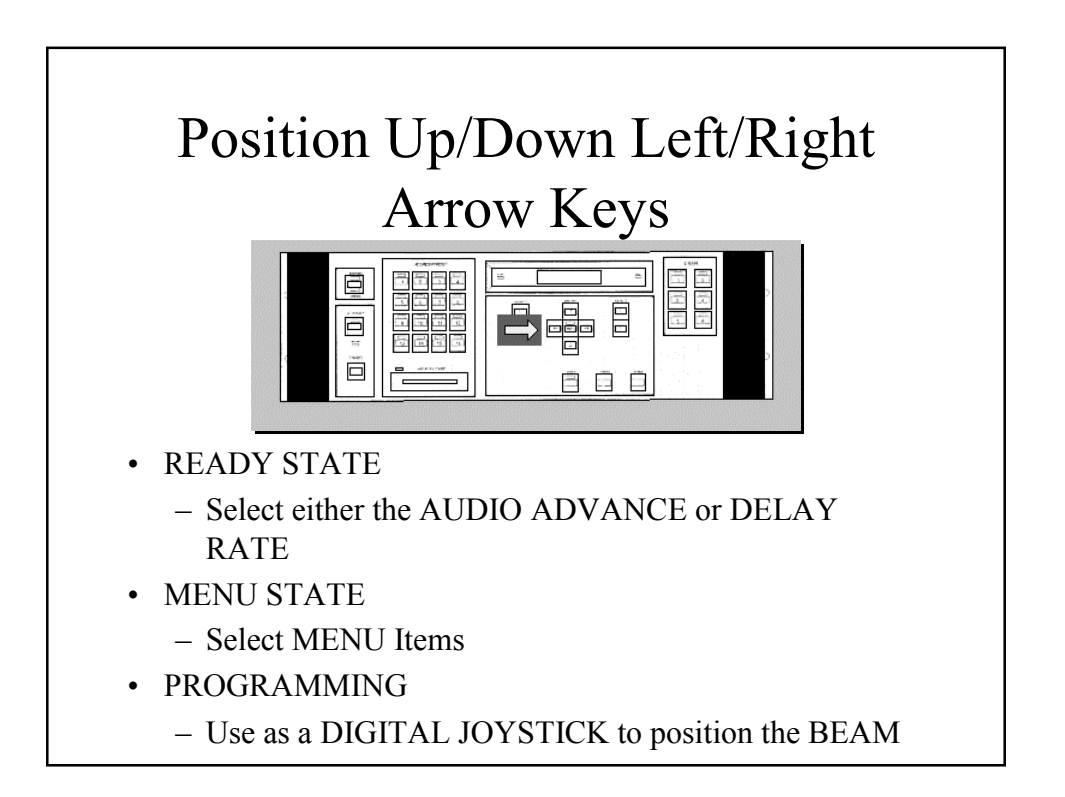

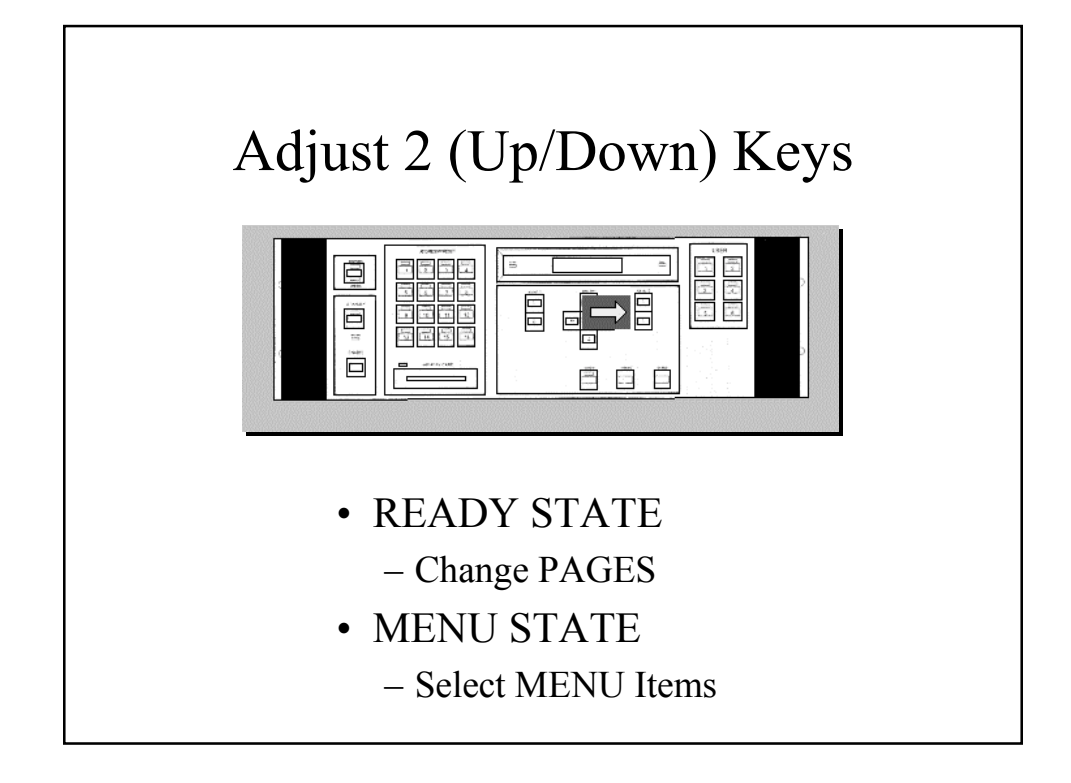

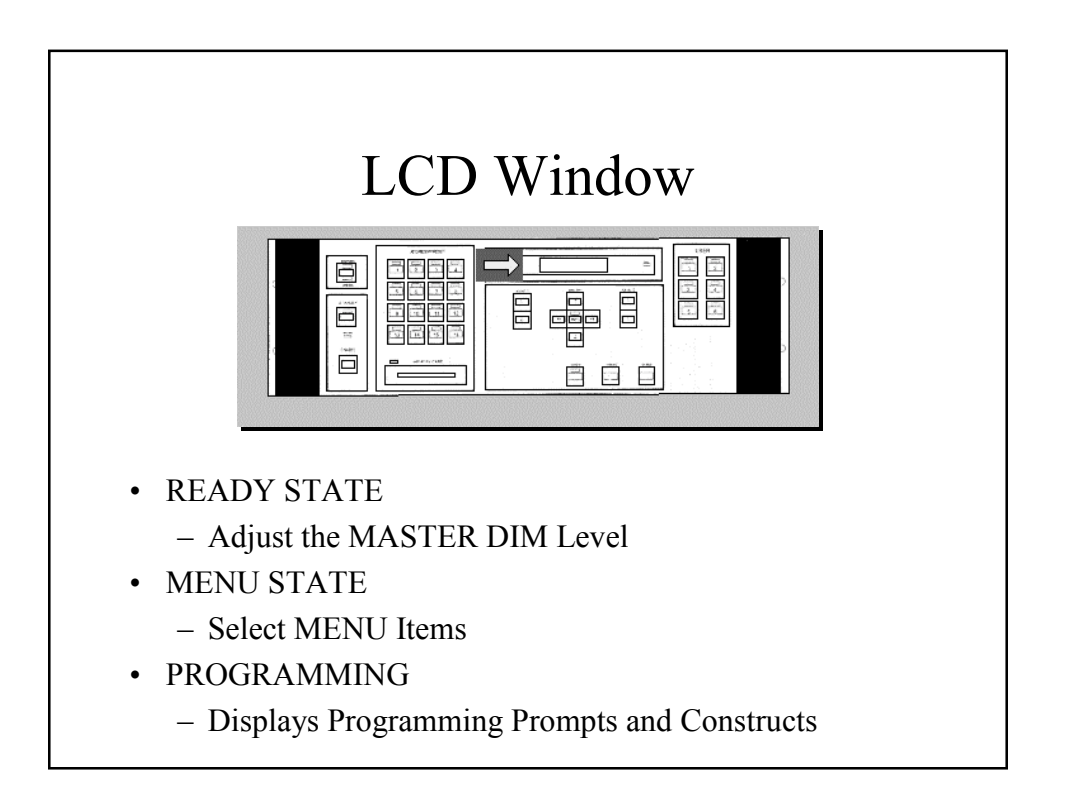

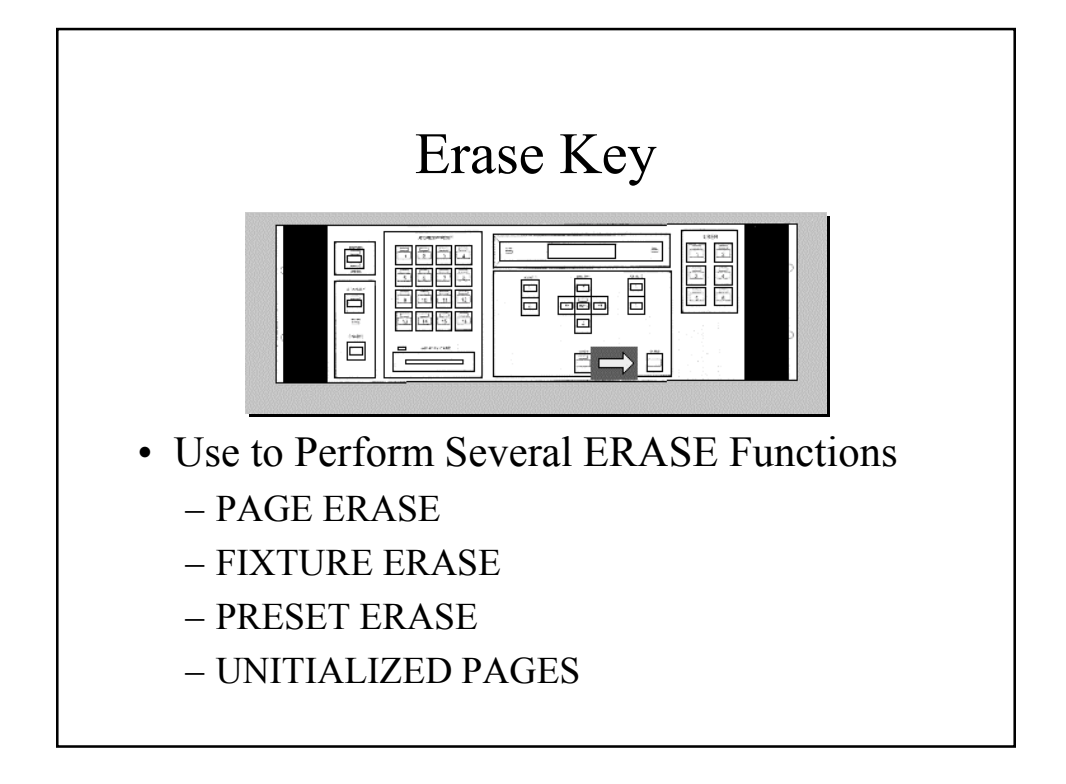

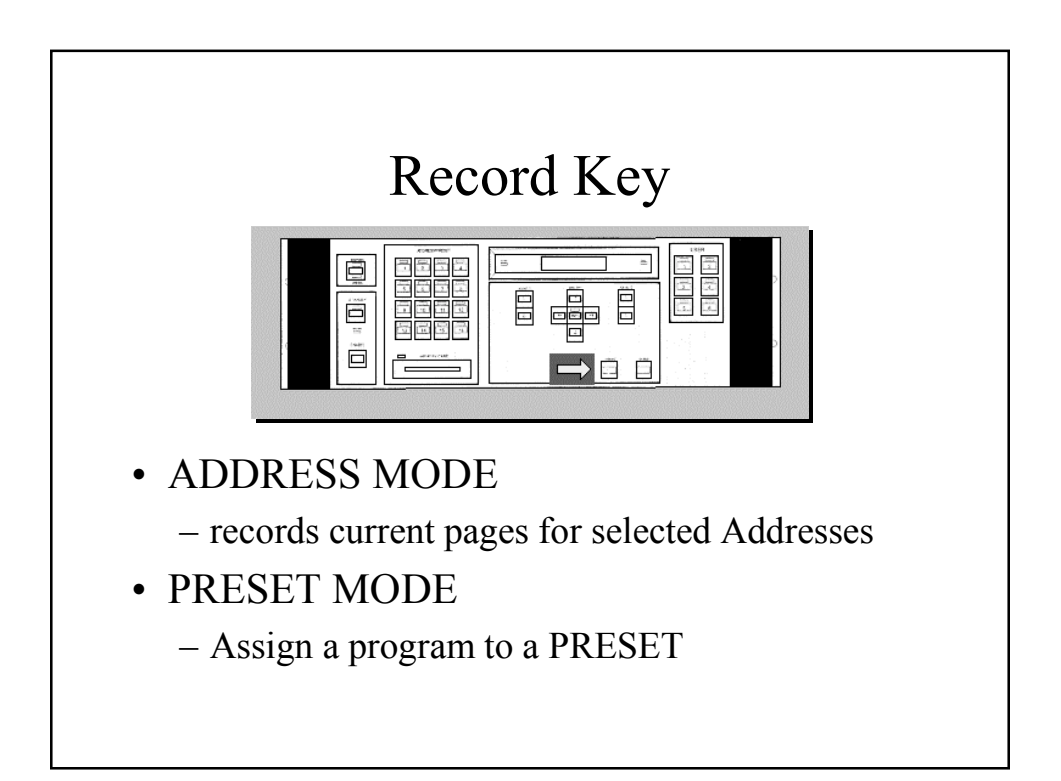

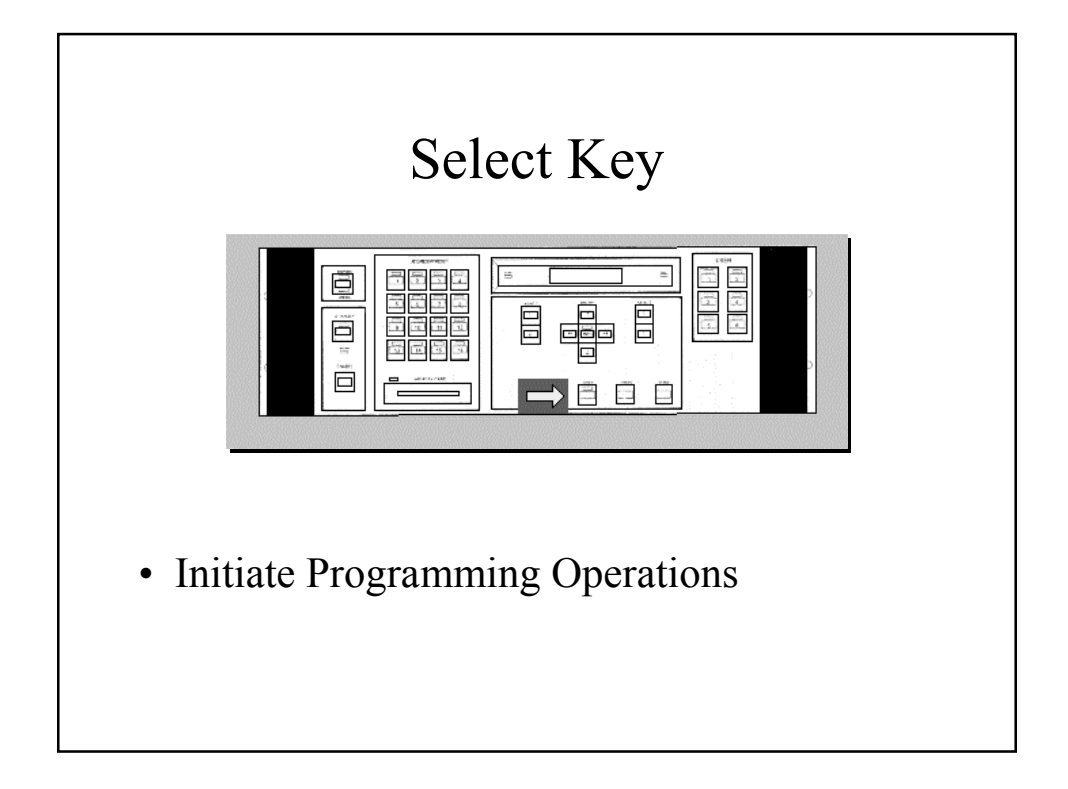

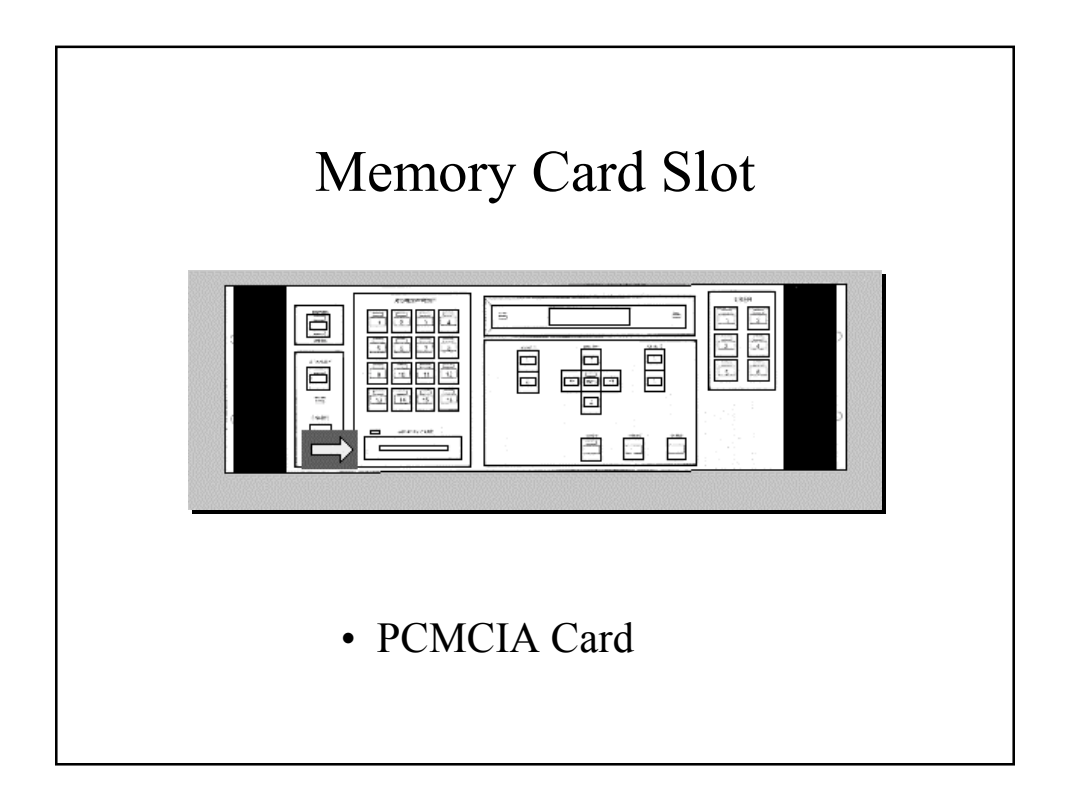

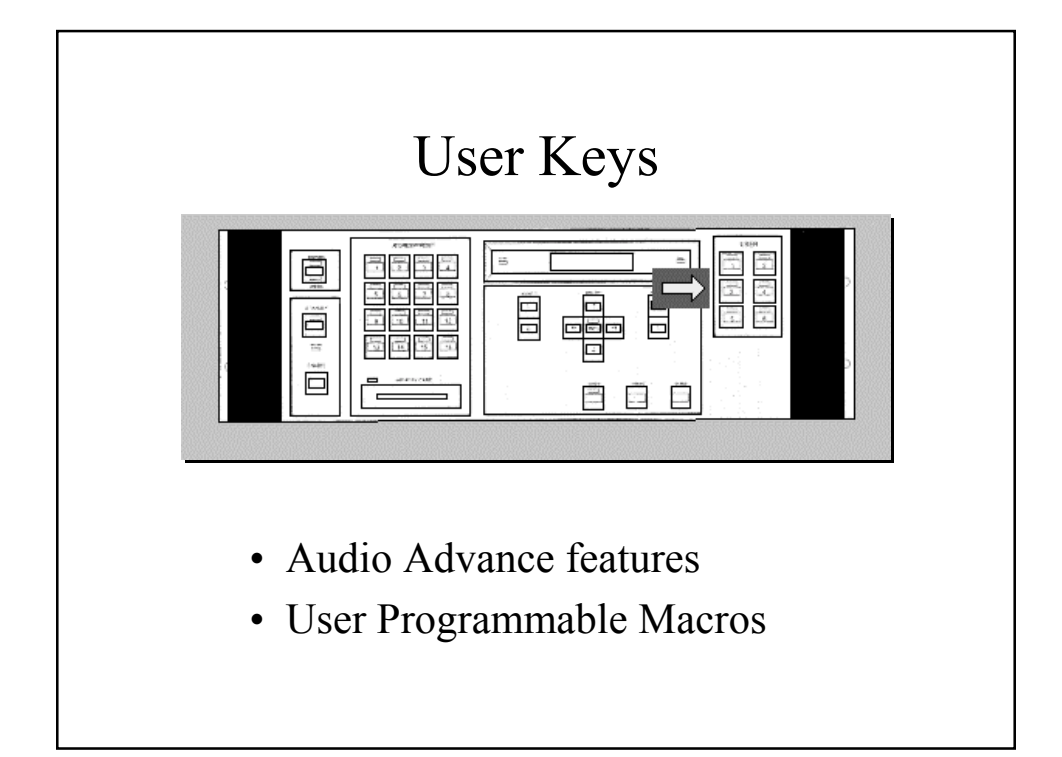

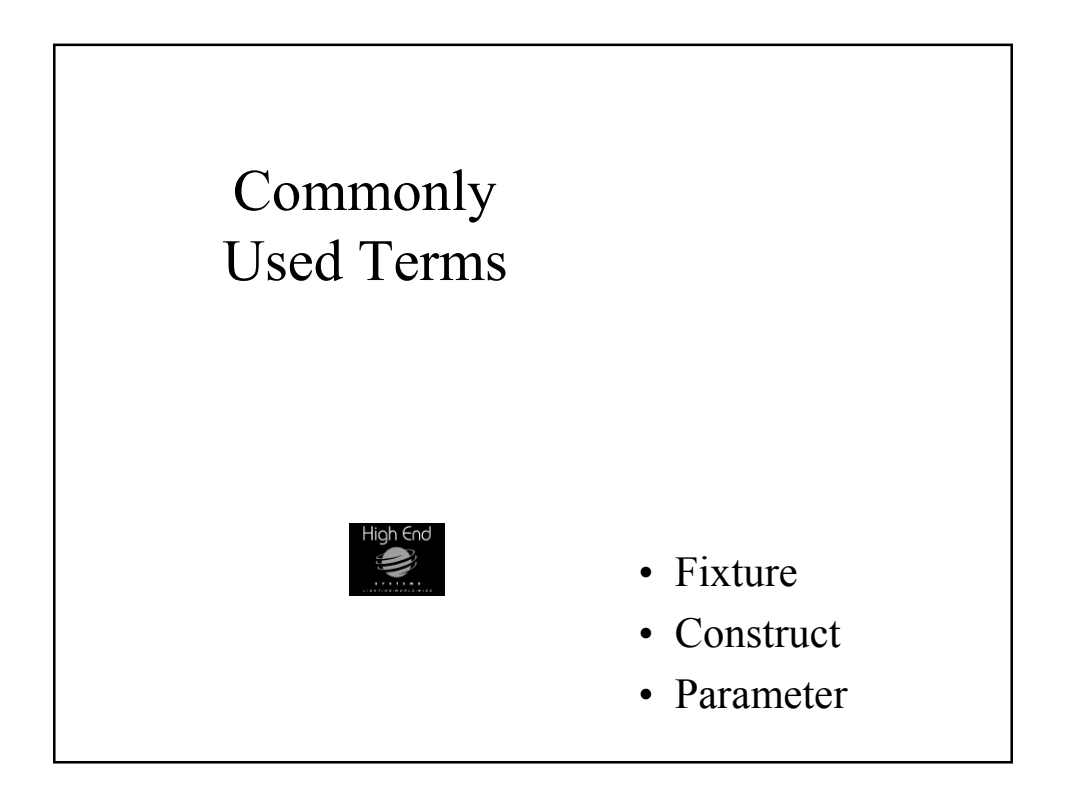

# FIXTURE

- Lighting device attached to the controller
- INTELLABEAM, TRACKSPOT, and EMULATOR are examples of Fixtures

## **CONSTRUCTS**

#### *Features of the Fixtures:*

- ñ Trackspot examples include COLOR, GOBO, DIM, MSPEED, POSITION, GATE, XFADE, & DELAY
- $-$  Intellabeams have an additional construct: IRIS
- Emulator constructs include ROTATION, SCAN, PROGRAM, & SCALE

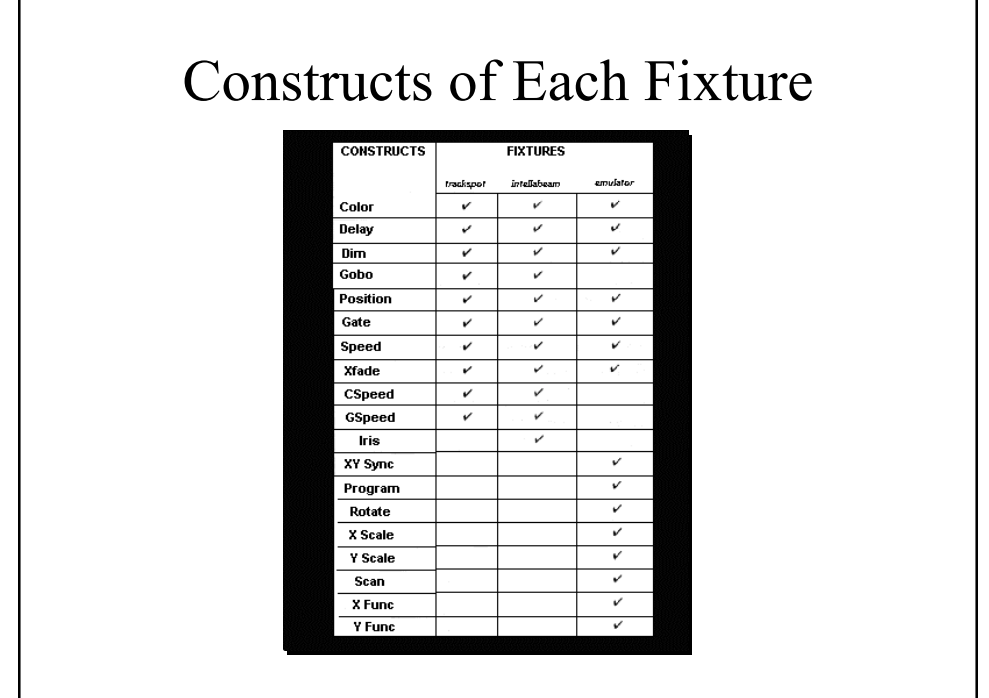

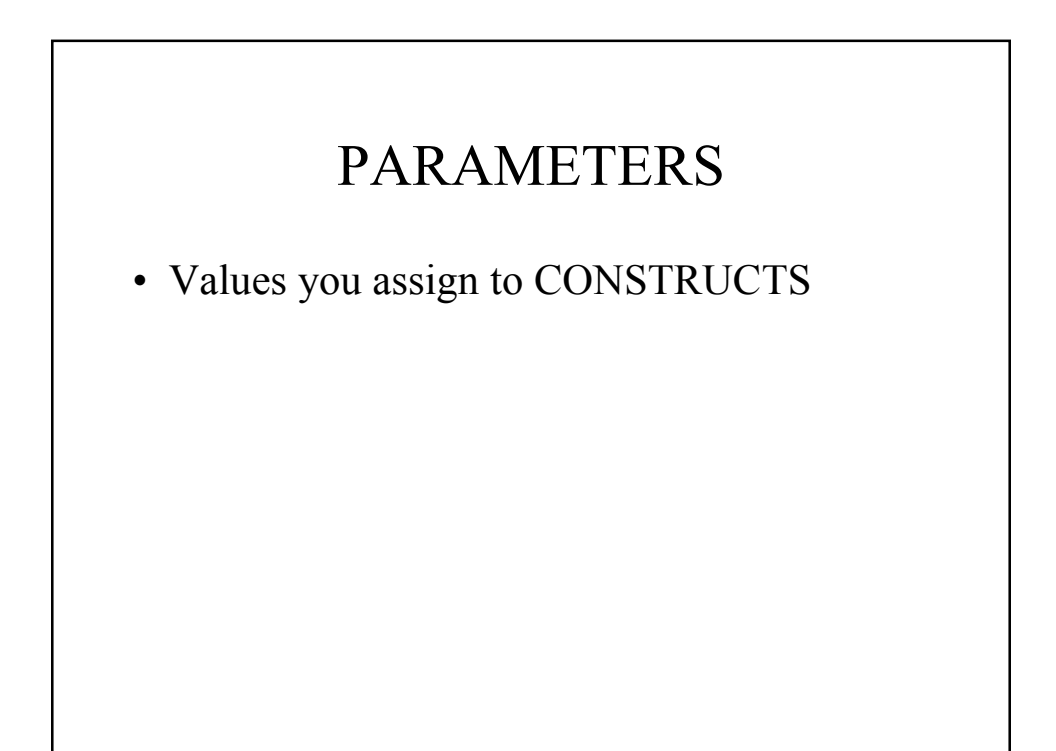

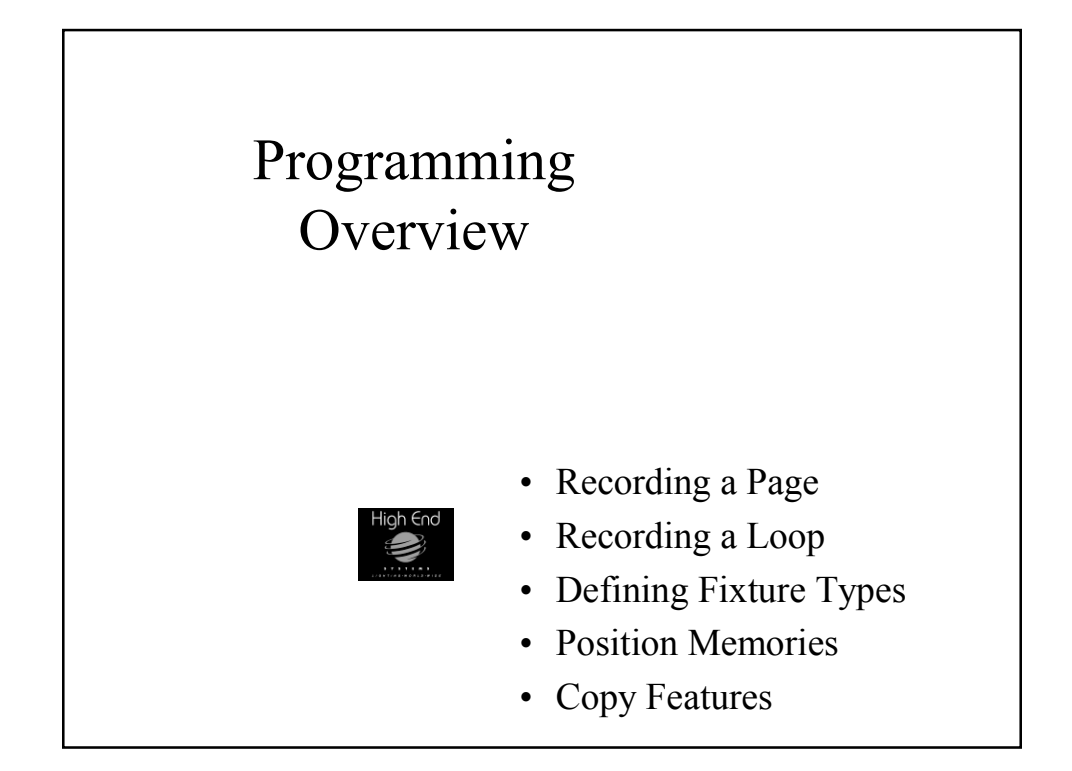

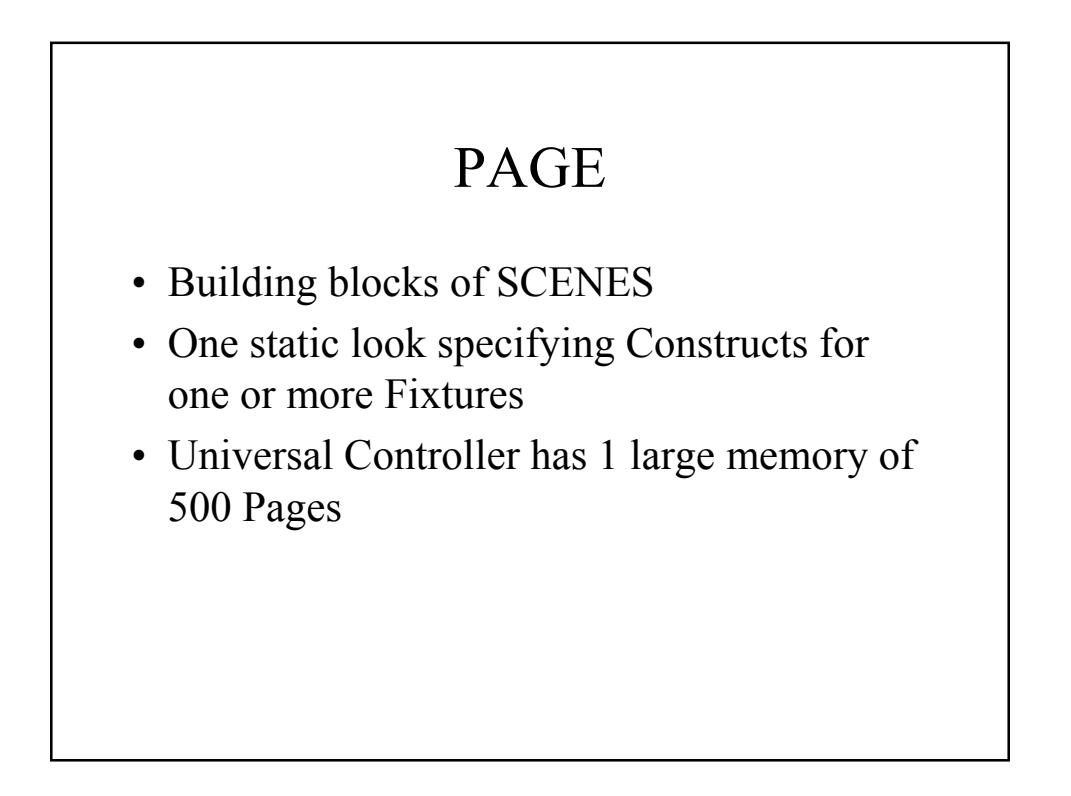

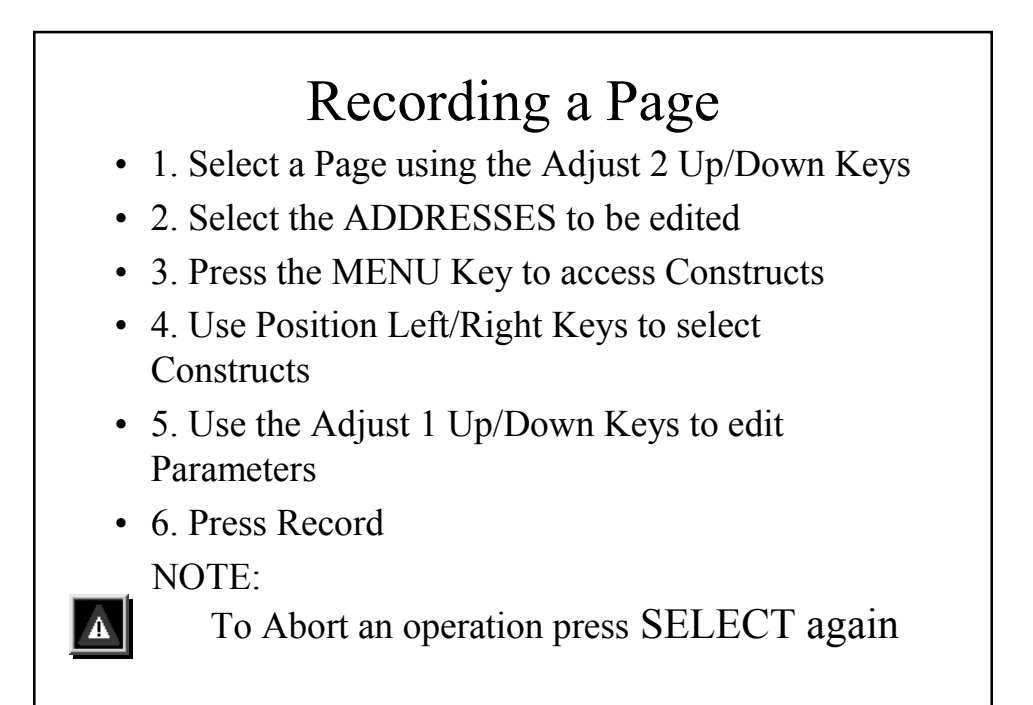

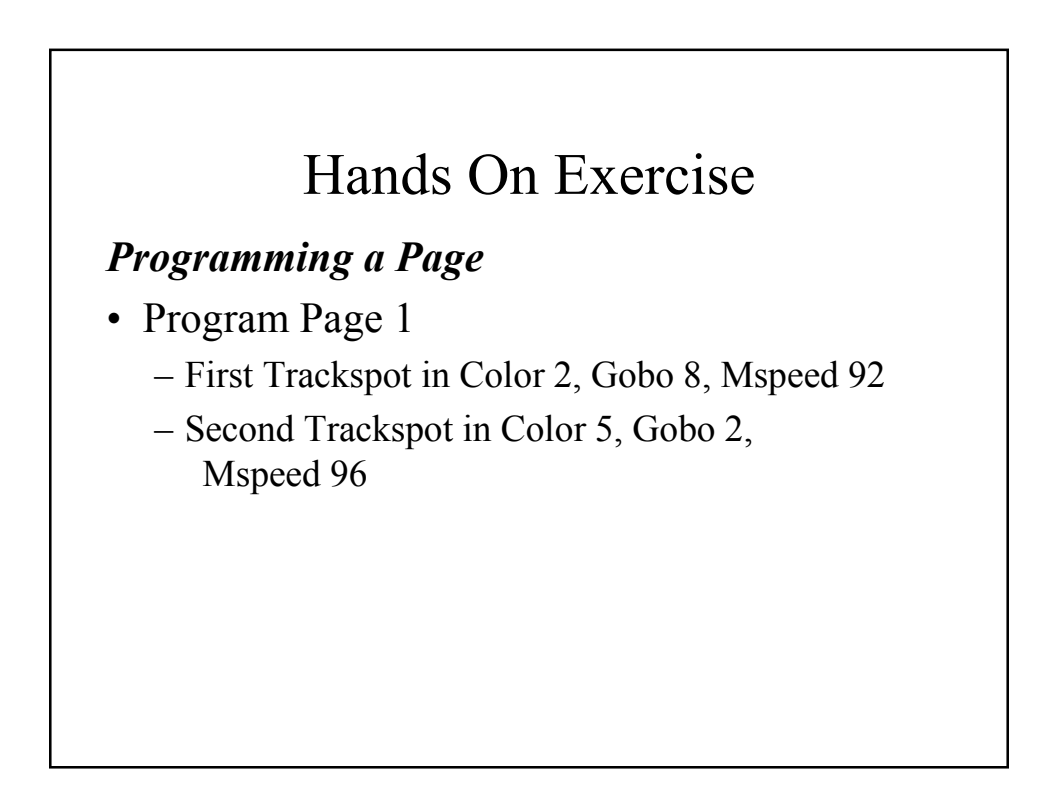

## Edit Constructs of Multiple Fixtures

- To edit a Construct of multiple Fixtures on one Page without affecting all other recorded Constructs for those Fixtures, select one Address first, change any Construct one value and back to its original value, then select the range of Fixtures you want to edit
	- All fixtures will retain their previously recorded values while responding only to the constructs edited as a group

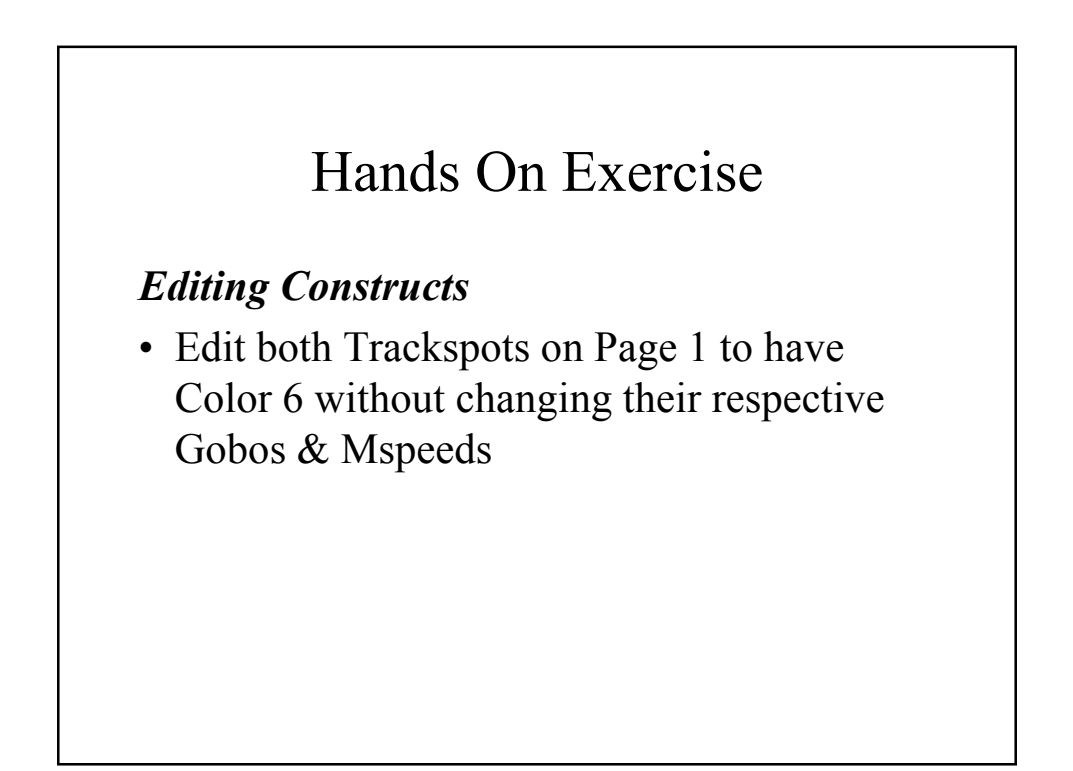

# LOOP

• SEQUENCE or SERIES of programmed pages that runs continuously in a loop when played back

## Building a Loop

- Record all Pages to be part of the loop
- Loops require an Unitialized Page before the first recorded Page and after the last recorded Page of the loop
- Unitialized Pages act as boundary or marker Pages
- To record an Unitialized Page, press SELECT, ERASE, ERASE

#### *Building a Loop*

- Program Pages 5-8
	- Trackpots in Red with Tunnel Gobo, Mspeed 92
- Program Unitialized Pages on Pages 4 & 9

#### Playback a Loop

- From Ready Window, press the Position Right key to start Loop
- Press Position Up/Down Keys to adjust Delay time (RATE) for Loop
- To stop playback of Loop, press Position Right key again

*Playing a Loop*

• Playback the Loop recorded on Pages 5-8

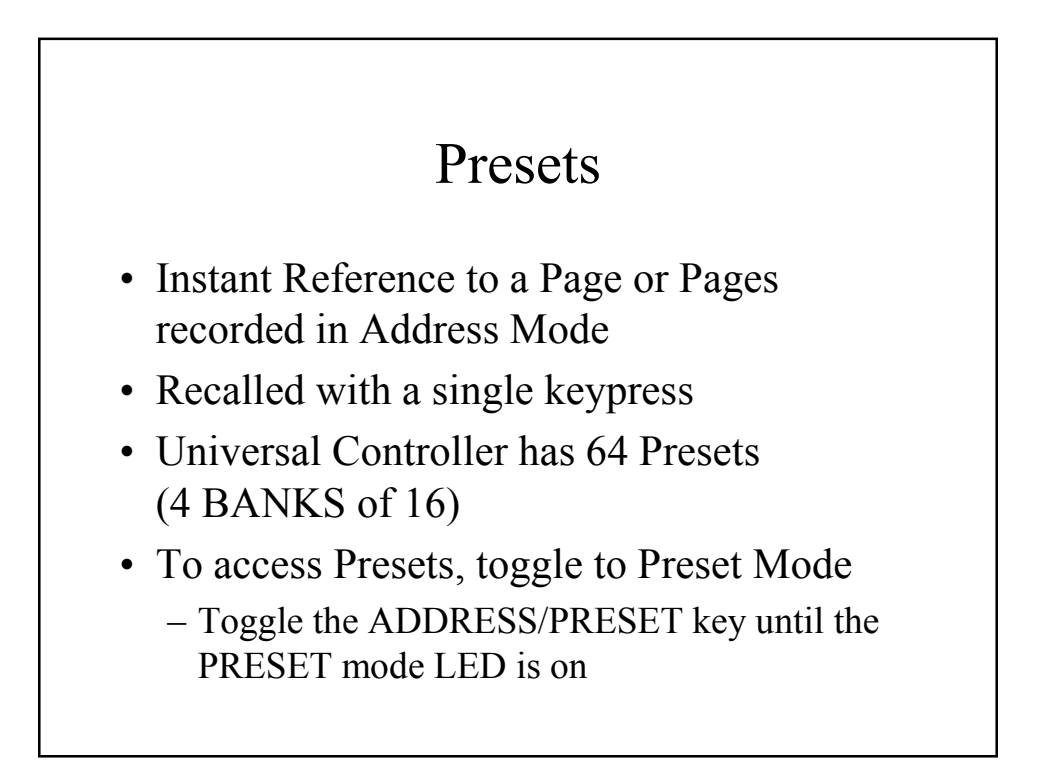

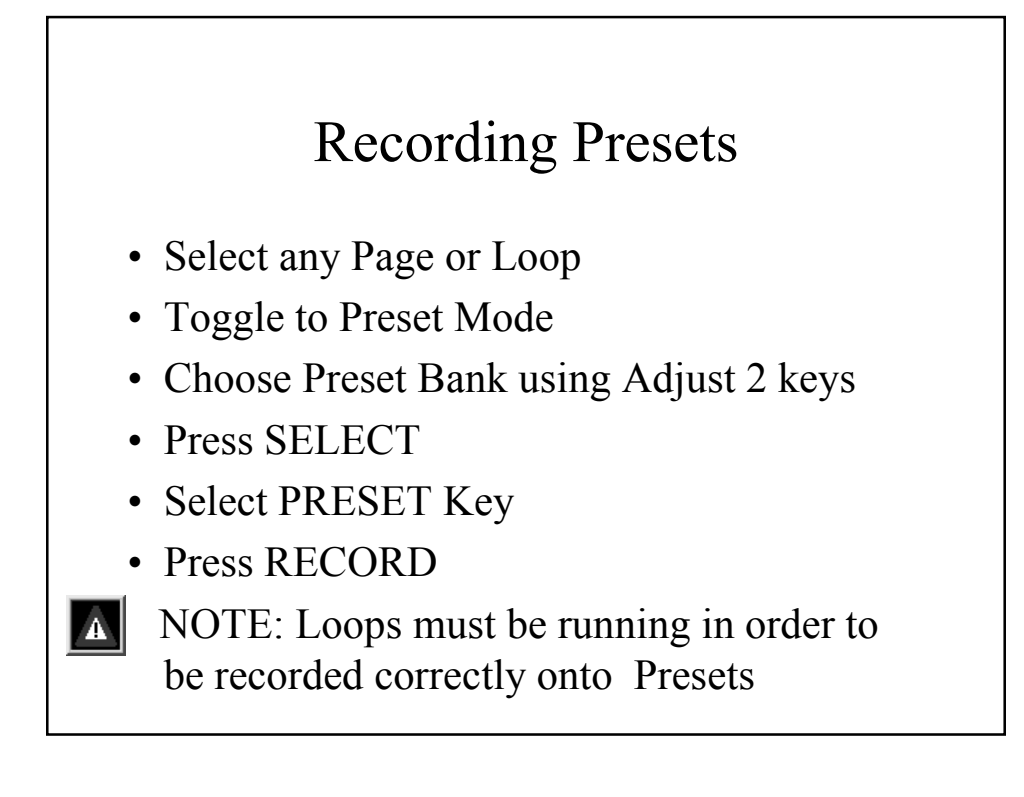

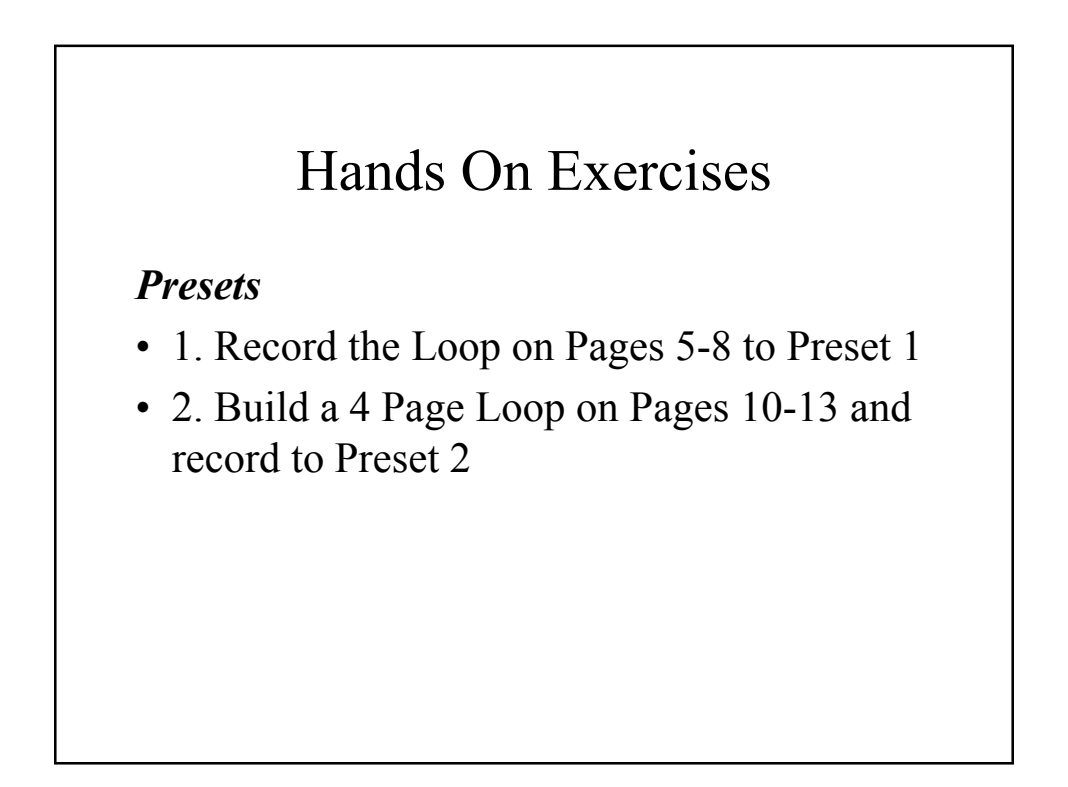

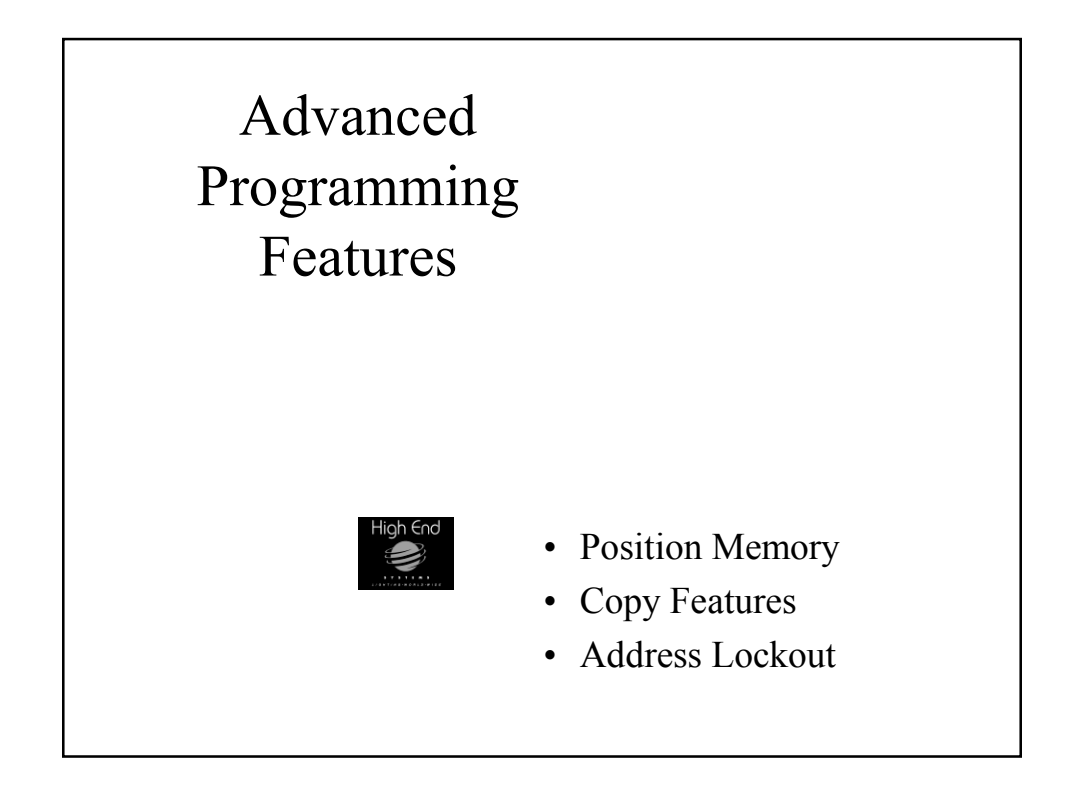

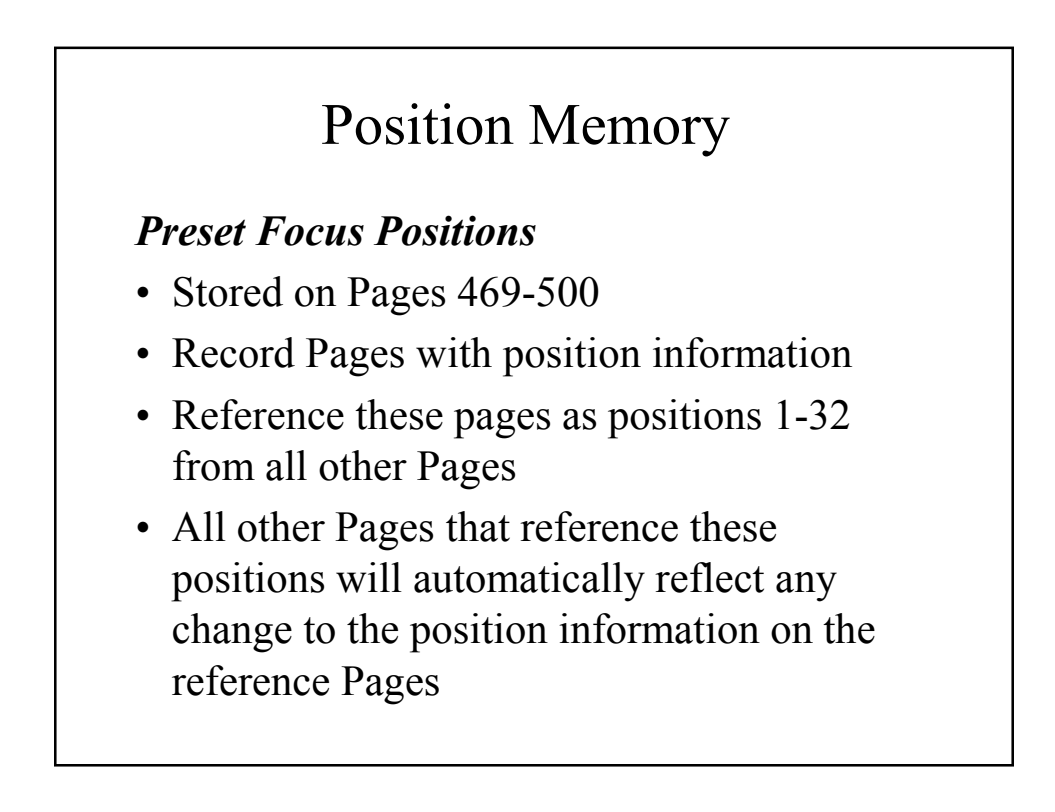

#### *Position Memory Focuses*

- 1. Record Positions on Pages 469-472
- 2. Build looks on Pages 15-18 using those 4 Positions
- 3. Store each Page to Presets 3-6

#### Copy Features

- PAGE COPY
- BLOCK COPY
- POSITION COPY
- PARAMETER COPY
- ADDRESS COPY

# Page Copy

- From READY mode, press SELECT
- Press Adjust 2 Key until destination Page number is displayed
- Press Record

#### Hands On Exercise

#### *Page Copy*

- Use Page Copy to copy Page 13 to Page 14 and change the Gobos on Page 14
- Record Page 14 to Preset 7

## Block Copy

#### *Copies a Range of Recorded Pages to a different Range of Pages*

- From Ready Mode, select first page of series to be copied
- Press SELECT
- Press Position UP arrow key
- Press Adjust 2 Key to select end page of series
- Press Position UP arrow key
- Press Adjust 2 key to select Destination Page
- Press Position UP key
- Press Adjust 1 Key to select COPY DIRECTION
- Press RECORD

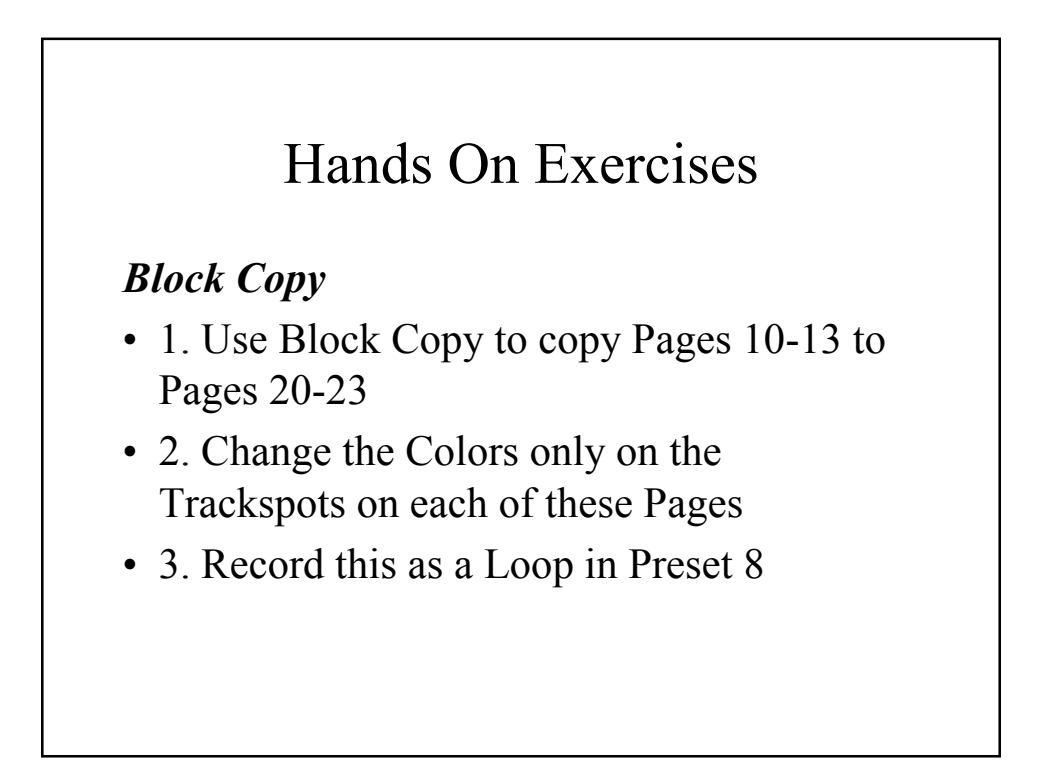

#### Position Copy

#### *Copies all Constructs of one Address to same Address on a different Page*

- 1. Press and HOLD SELECT
- 2. Select ADDRESS
- 3. Release Select and Address keys
- $-4$ . Select Destination Page using Adjust 2 keys
- 5. Press RECORD

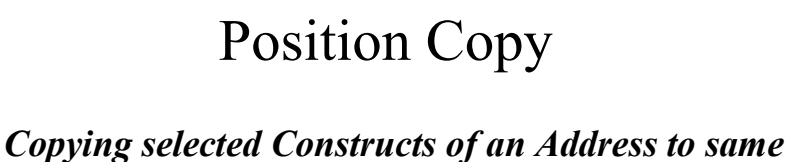

*address on a different Page* 

- From READY window, Press SELECT
- Press Position Left key
- Select SOURCE ADDRESSES
- Press Position Left/Right keys to scroll thru constructs
- Press Adjust 1 key to Mark a construct to be copied
- Press Adjust 2 Key to select Destination Page
- Press RECORD
- If no Constructs are selected, then all will be copied

#### Parameter Copy

#### *Copies Position and other Constructs from one Address to different Address on same Page*

- From READY window, Press SELECT
- Press Position Down key
- Select source Address
- Select destination Addresses
- Mark Constructs to be copied using the Adjust 1 key
- Press RECORD

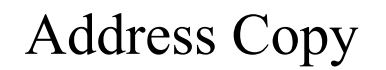

#### *Copies all Constructs from selected Addresses to a different Page*

- From READY window, press SELECT
- Select Address of one fixture type to be copied
- Press either Adjust 2 Key
- Select any other Addresses to be copied
- Press Adjust 2 keys to select destination Page
- Press RECORD

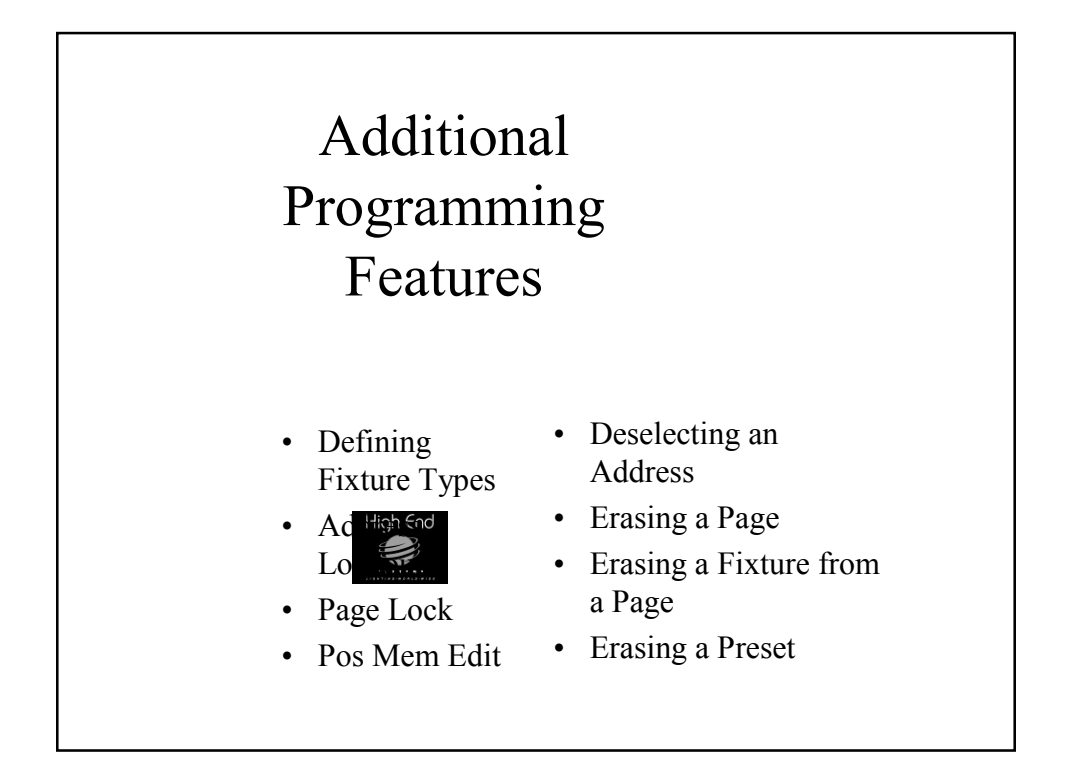

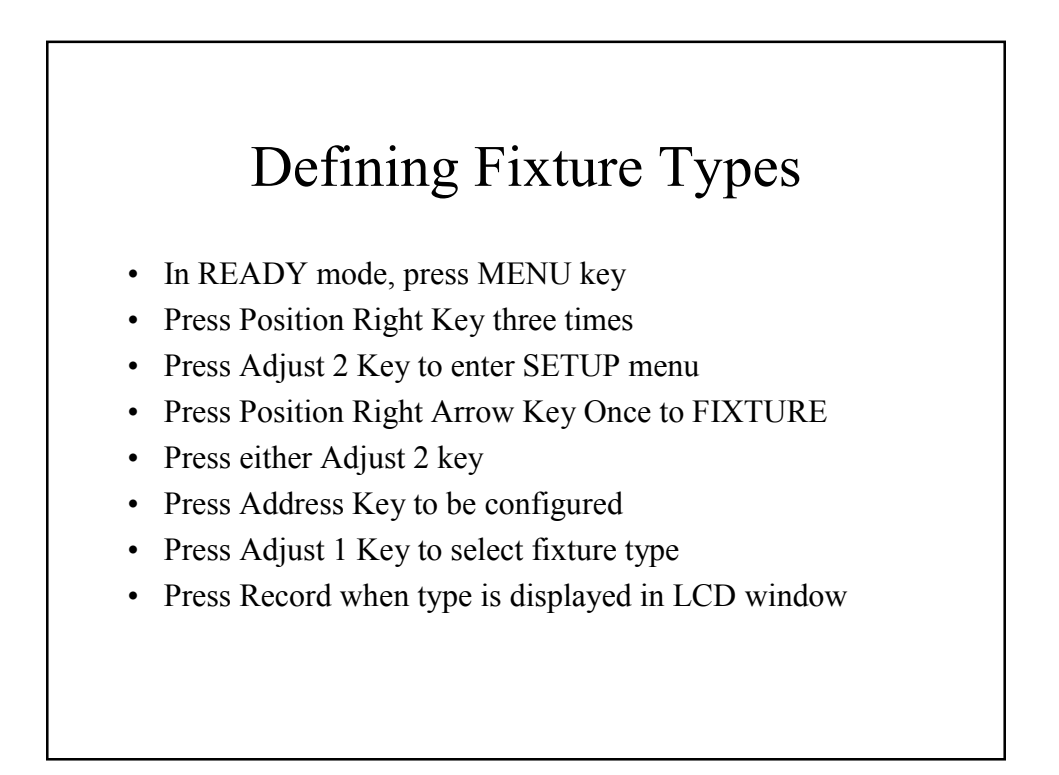

#### *Defining Fixture Types*

- Assign Addresses  $1& 2$  as Intellabeam
- Assign Addresses 3&4 as Emulators

#### Address Lockout

- Temporary removal of Addresses from all recorded Pages: FIXTURE EXCLUSION
- To LOCKOUT an Address, press and hold desired Address Key for 5 seconds
- To UNLOCK an Address, press the Address key again for 5 seconds
- ALL Addresses are reset automatically upon powering up Controller

## Page Lock

#### *Locks selected Pages*

- Select first PAGE of Range of PAGES to be locked
- Press and HOLD SELECT
- Press and HOLD BOTH ADJUST 1 Keys
- Release Select and Adjust 1 keys
- Press Adjust 1 UP key to Clear/Set value
- Press Adjust 2 Keys to select end page
- Press RECORD

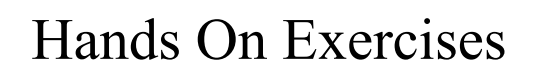

#### *Page Lock*

- Lock Pages 495-500
- Unlock Pages 495-500

## Posmem Edit

*Editing Position Memories from any Page*

- 1. Press SELECT
- 2. Press POSITION RIGHT key
- $-3$ . Select Address that references the PM to be edited
- $-4$ . Position the Mirror
- 5. Press Record

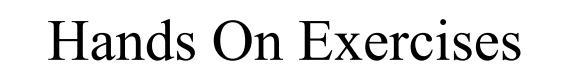

#### *PosMem Edit*

- Record Page 20 using Position 1 for both Trackspots
- Use PosMem Edit to update Position Focus 1 to a new location

## Deselecting Addresses on a Page

- Select any Address
- Edit its Constructs
- Press Address Key again to DESELECT
- Press a different Address Key to select it
- DESELECT and Select other Addresses
- Press RECORD when all editing has been completed

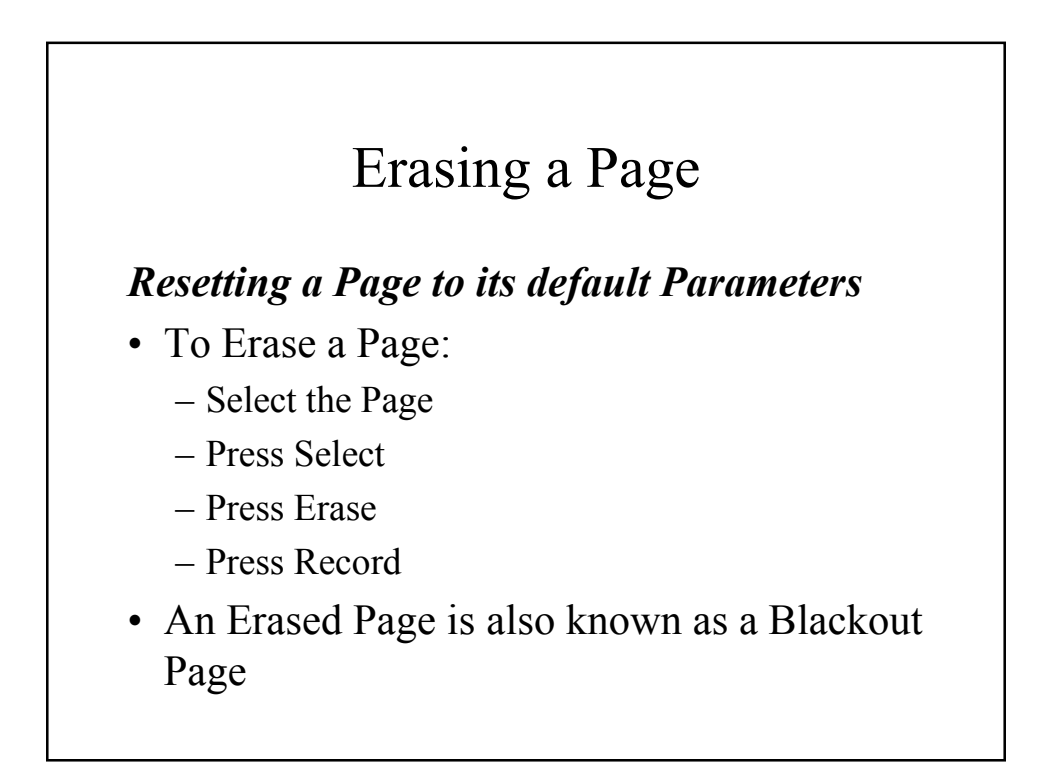

*Erasing a Page*

• Erase Pages 1-5

#### Erase a Fixture from a Page

- Select desired Page
- Press SELECT
- Select Fixture Address
- Press ERASE
- Press RECORD

#### *Erasing a Fixture from a Page*

• Erase the first Trackspot from Page 10

#### Erase a Preset

- Toggle to Preset Mode
- Press SELECT
- Select PRESET #
- Press ERASE
- Press RECORD

*Erasing a Preset*

• Erase Presets 2 & 3

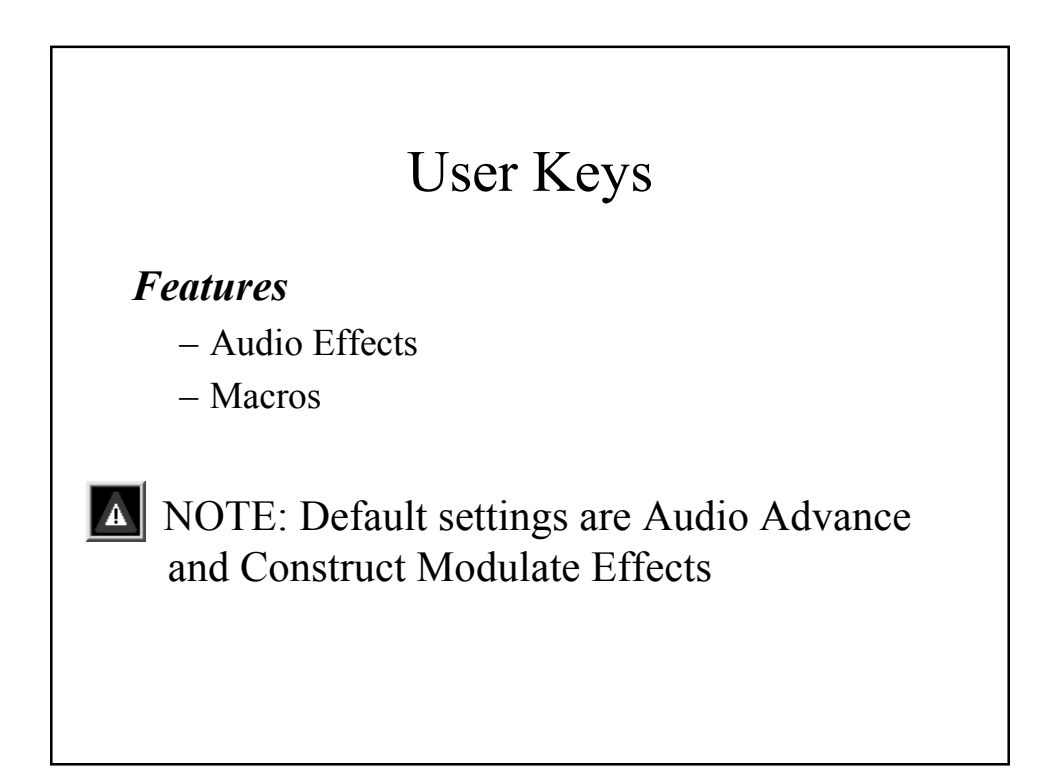

## User Keys

- $\bullet$  User 1
	- Step on Beat
- $\cdot$  User 3
	- Pause on Beat
- $\cdot$  User 5
	- Size Modulate\*
	- \* Emulator only

#### *Audio Advance FX Construct Modulate FX*

- $\cdot$  User 2
	- Color Modulate
- $\bullet$  User 4 - Gobo Modulate
- $\cdot$  User 6 - Dim Modulate

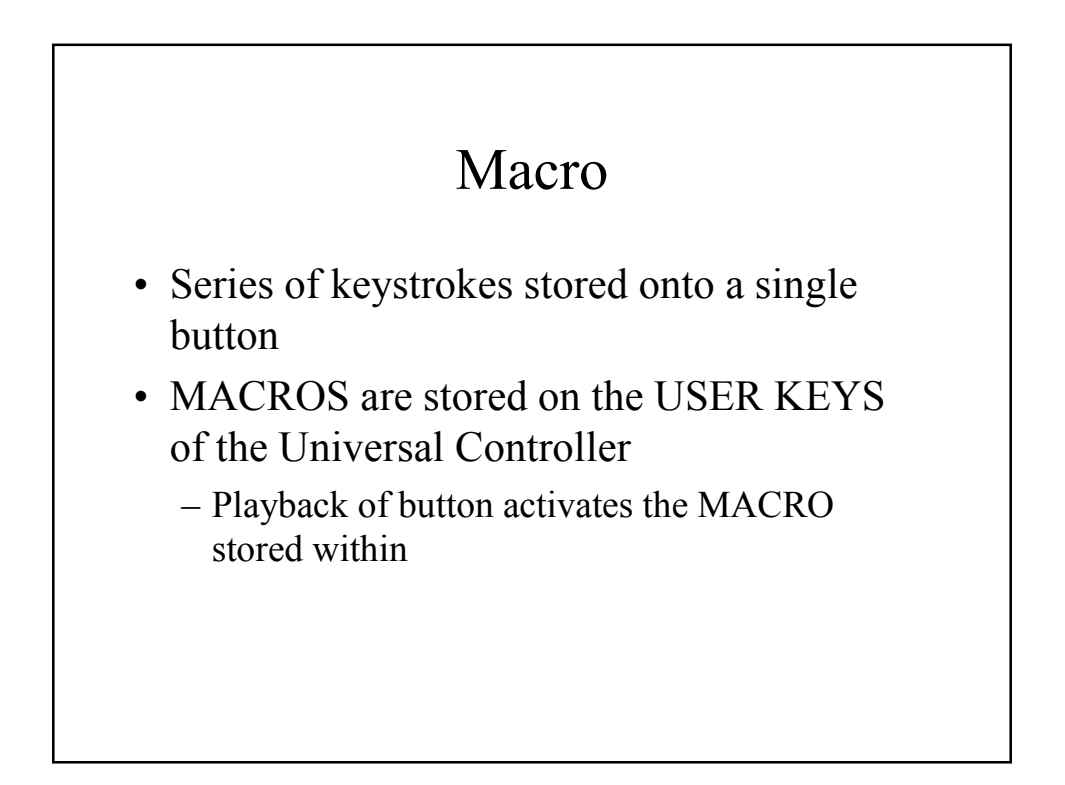

# Editing a User Key *Building a Macro* - 1. Press and HOLD USER key in until "EDIT

- USER KEY" is displayed
- 2. Press Position Right Key 2 times to "RECORD"
- 3. Press Position Down Key to start recording
- 4. Perform keystrokes to be stored as MACRO
- $-5$ . Repeat steps 1, 2, and 3 to stop recording MACRO

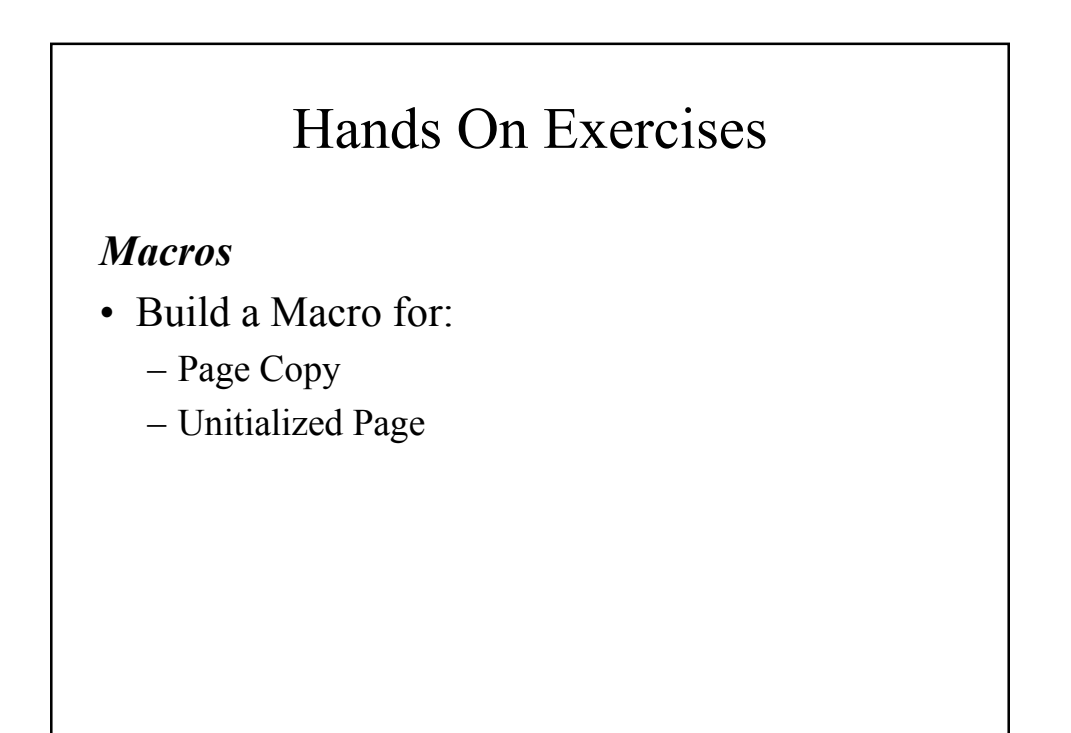

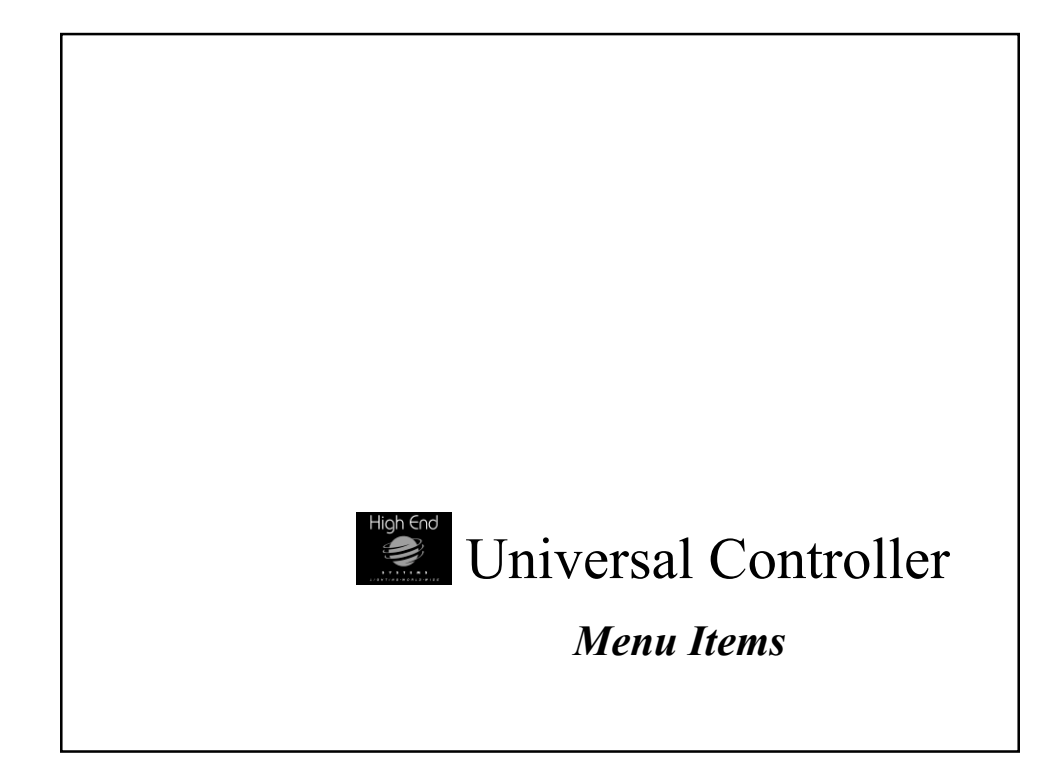

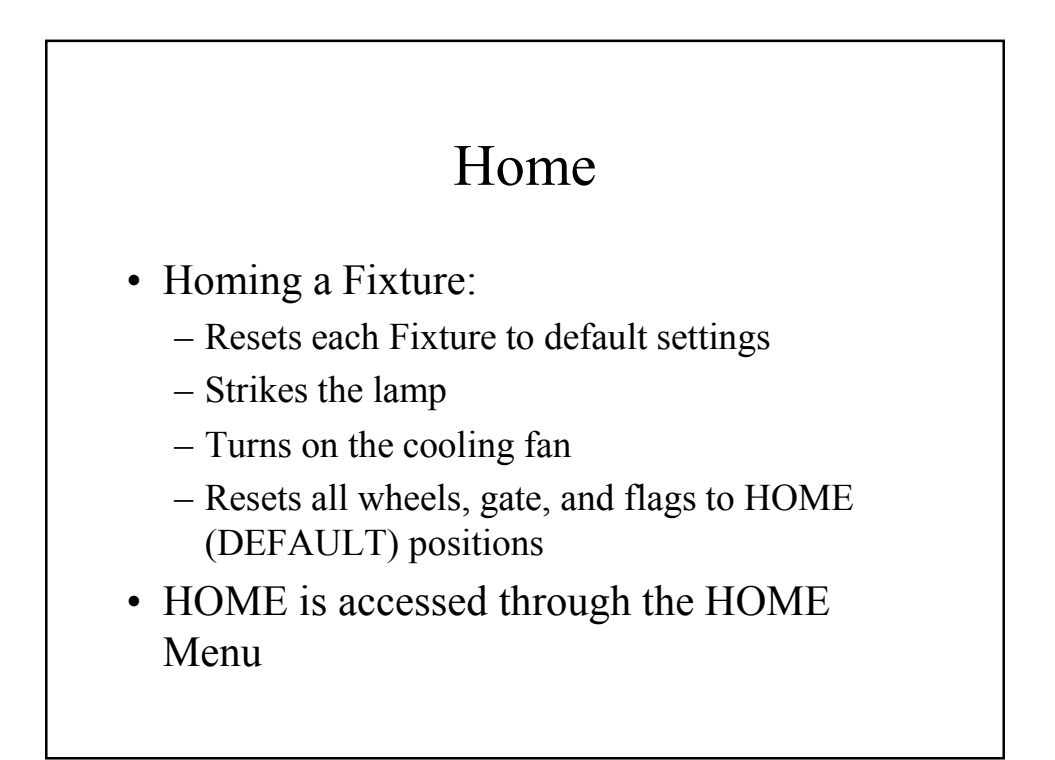

## Home

- Press Menu
- Press either Adjust 2 key
- Select Address key to be homed

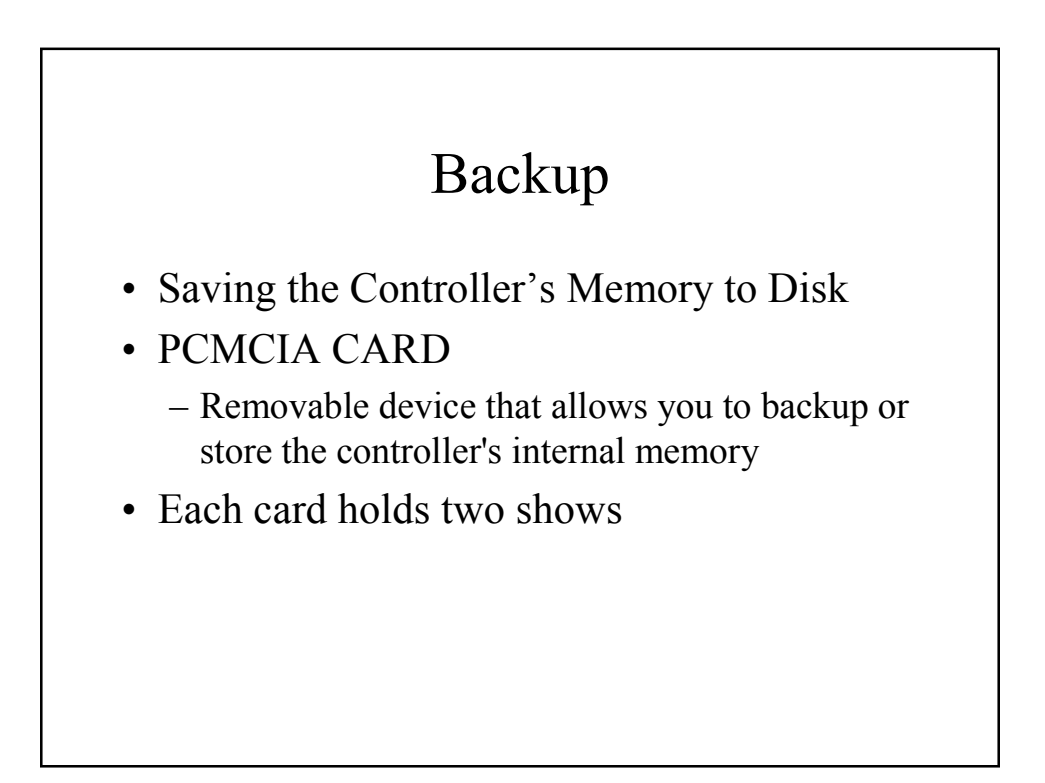

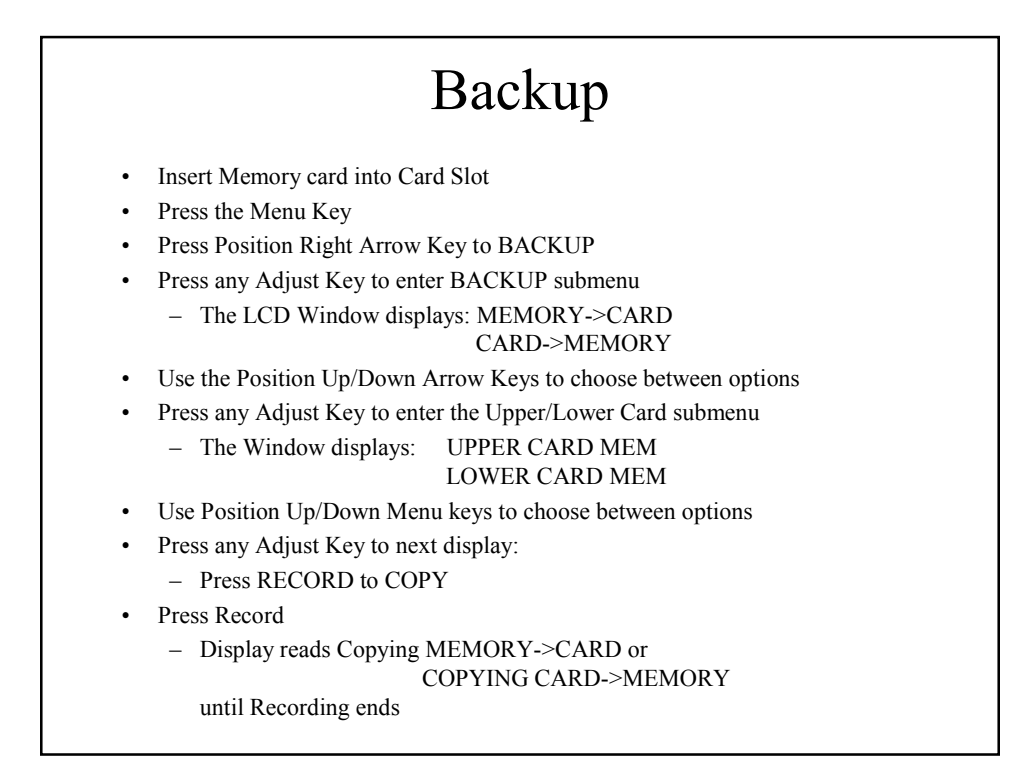

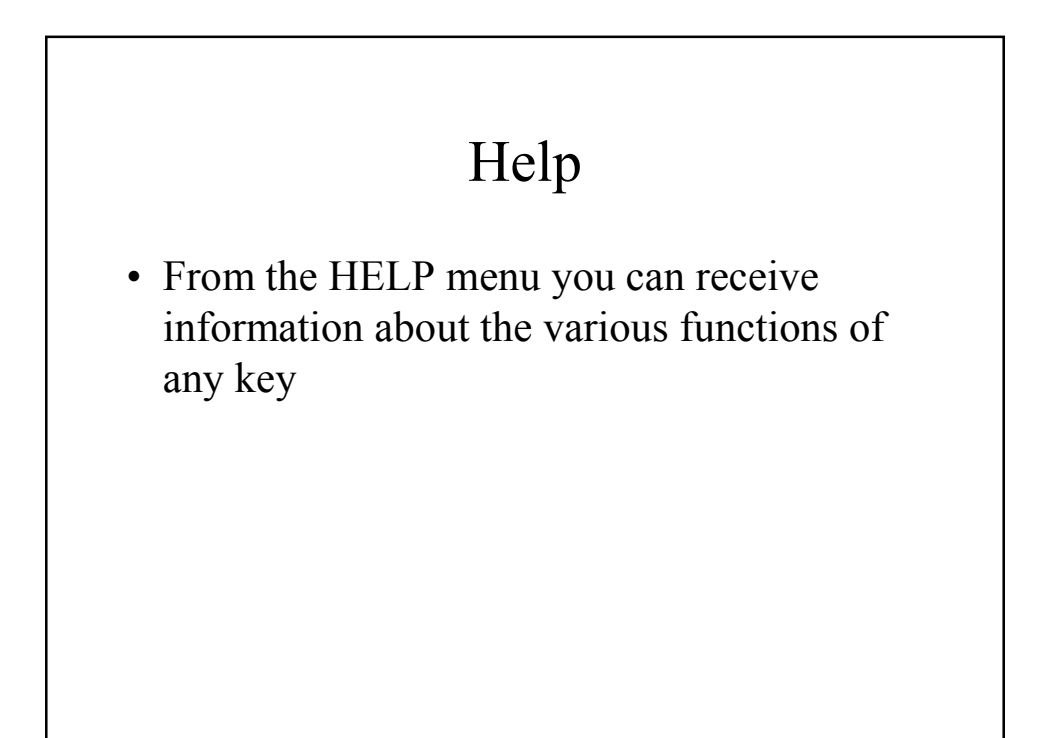

#### Allmem • Automatically sequence through (playback) all initialized Pages (up to 500) • Press Menu Key • Press Position Right Arrow key 2 times • Press Position Down Key once to ALLMEM • Press any Adjust Key to enter the ALLMEM display - LCD Window displays: PLAY ALL PAGES NO - Press Adjust 1 Up/Down Arrow Key to select Yes or No • Press RECORD to finish operation • While ALLMEM is active, a small "a" will be displayed in the LCD Window

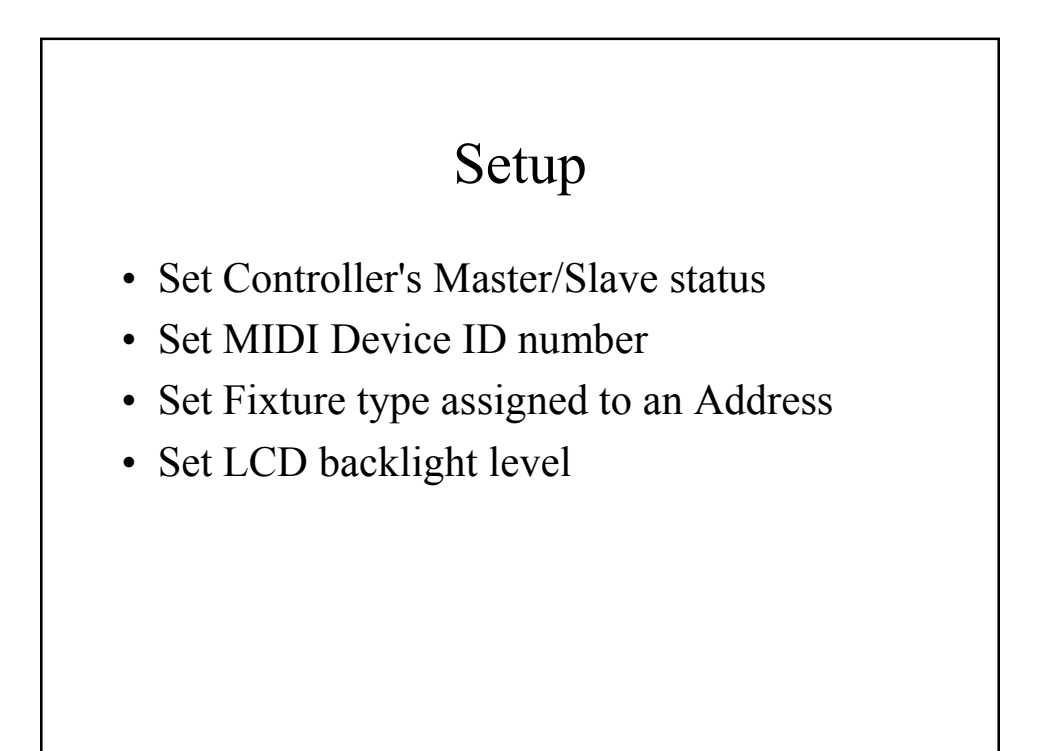

#### Erase Controller Memory

- To Erase Memory of Controller:
	- Press MENU
	- Press Position Left 2 times
	- Press either Adjust 2 key
	- Press either Adjust 1 key to display "ERASE MEMORY"
	- Press RECORD

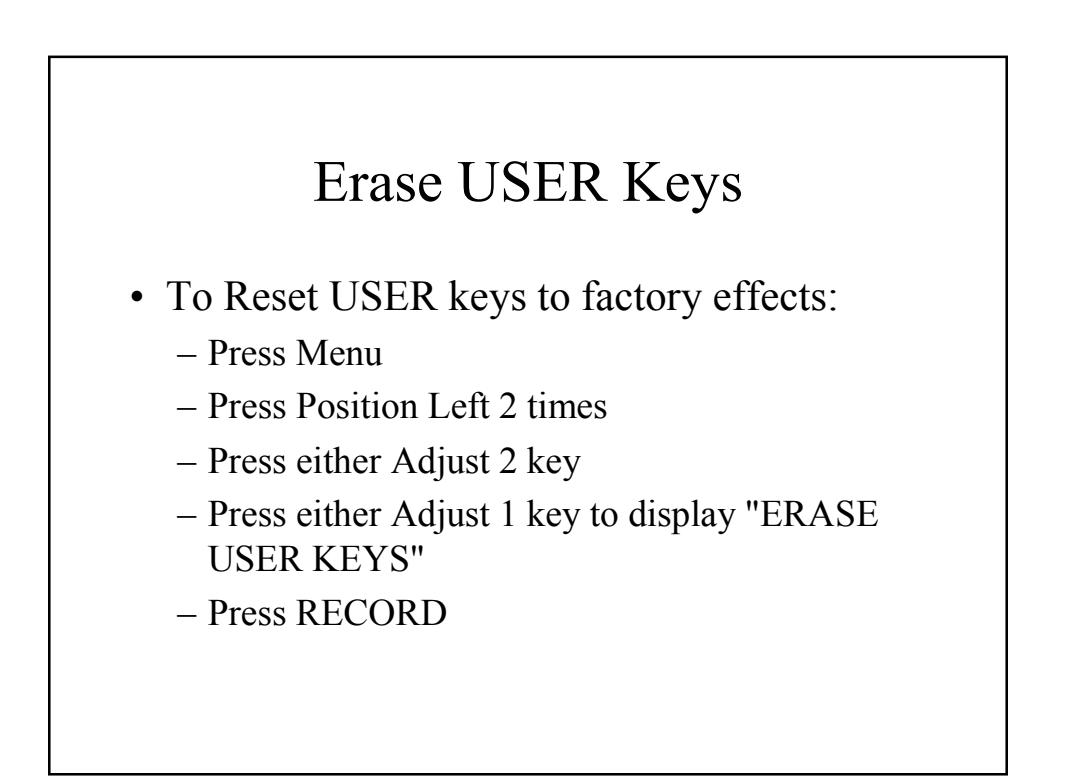

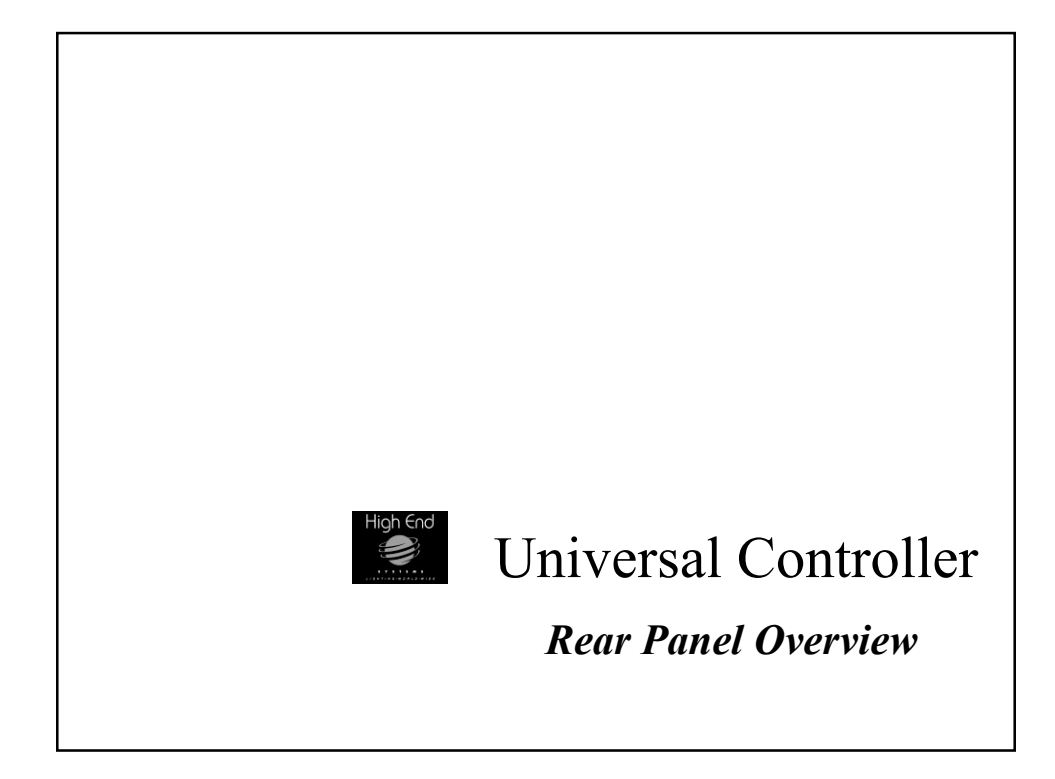

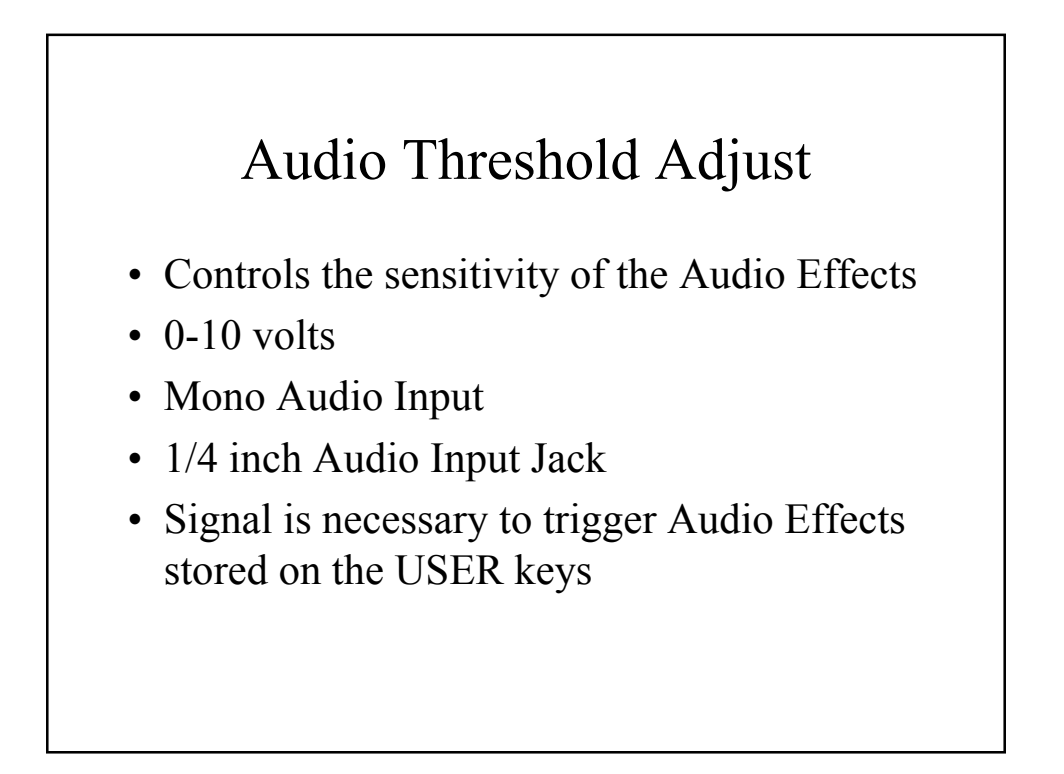

## MIDI Out Port

- Communications Protocol
	- Musical Instrument Digital Interface
- Switchable between OUT and THRU
- THRU is Default
	- Use this Port for MASTER/SLAVE Configurations
- MIDI In Port
	- Cue Numbers are one for one with the Controller's Preset numbers
	- The Universal Controller only accepts whole numbers

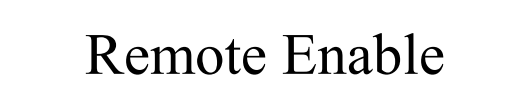

- Connect Signal to PINS 1+2 of MIDI IN Port
- Allows Control of STANDBY mode from a Remote Location

## Technical Information

- Updating the Controller's O/S
	- The Universal Controller's Operating Systems Software is updated by replacing the EPROM
		- Solid State Programmable Read-Only memory device that contains instructions used by the microprocessor
- All EPROMS are programmed externally

#### The Universal Controller

The Universal Controller can be ideal for a number of applications including Theatre, Stage, Studio, Concert Touring, and Nightclubs

# *Further Information Sources High End Systems*

- ï **www.highend.com**
- **Show Technology magazine**
- ï **Seminars**
	- $P$ **Programming**
	- $-Technical$

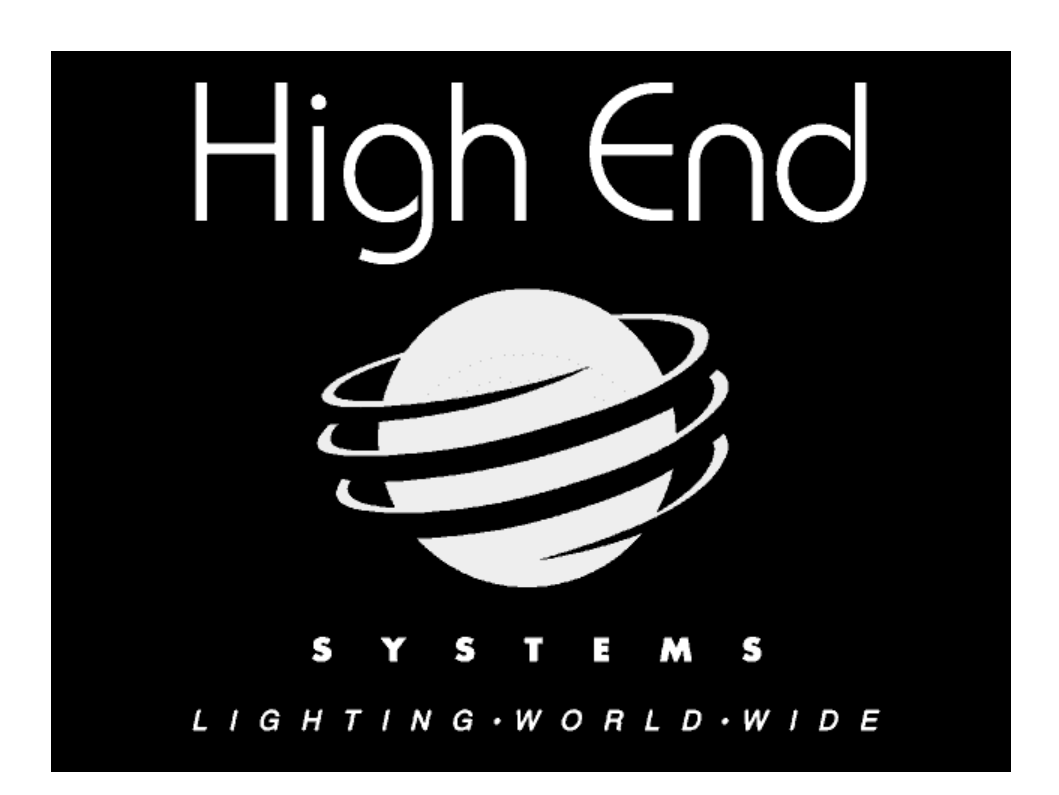